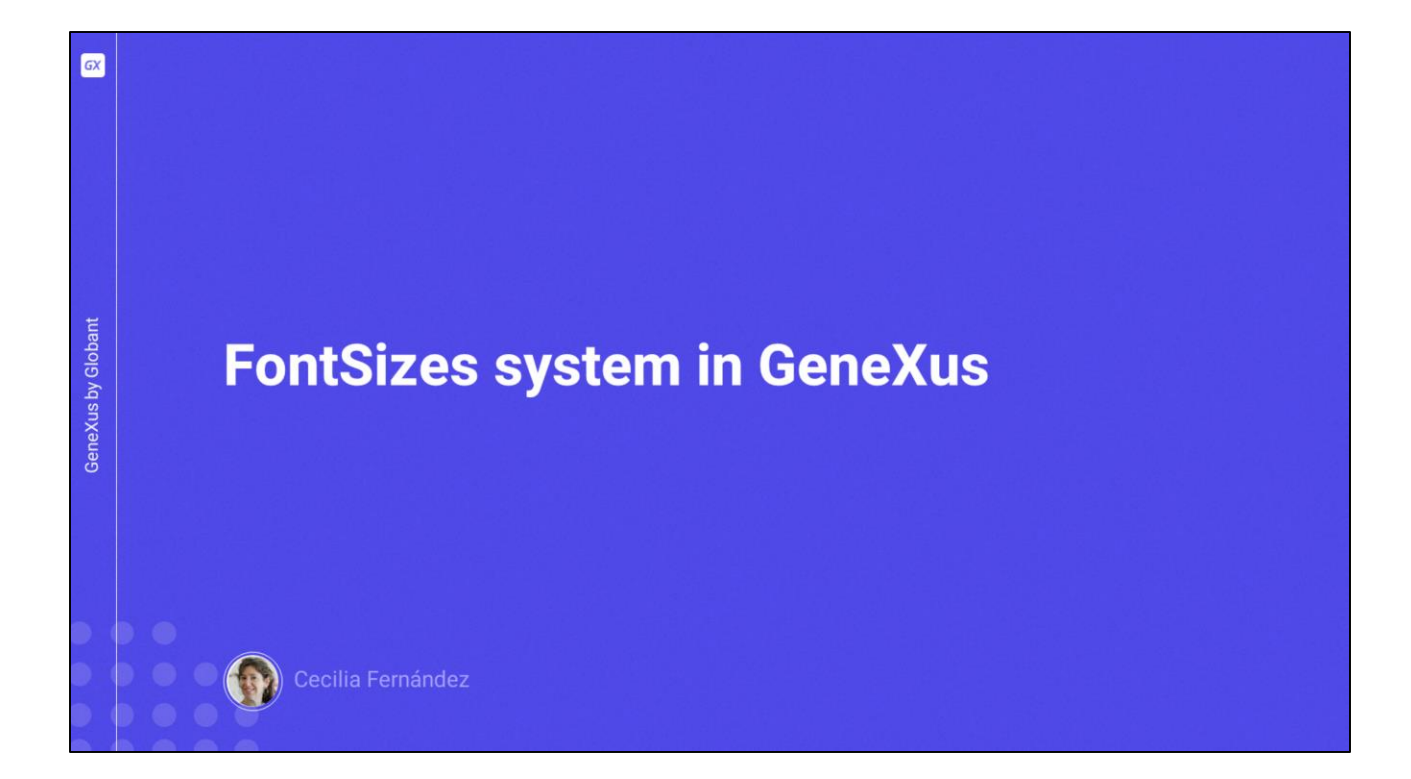

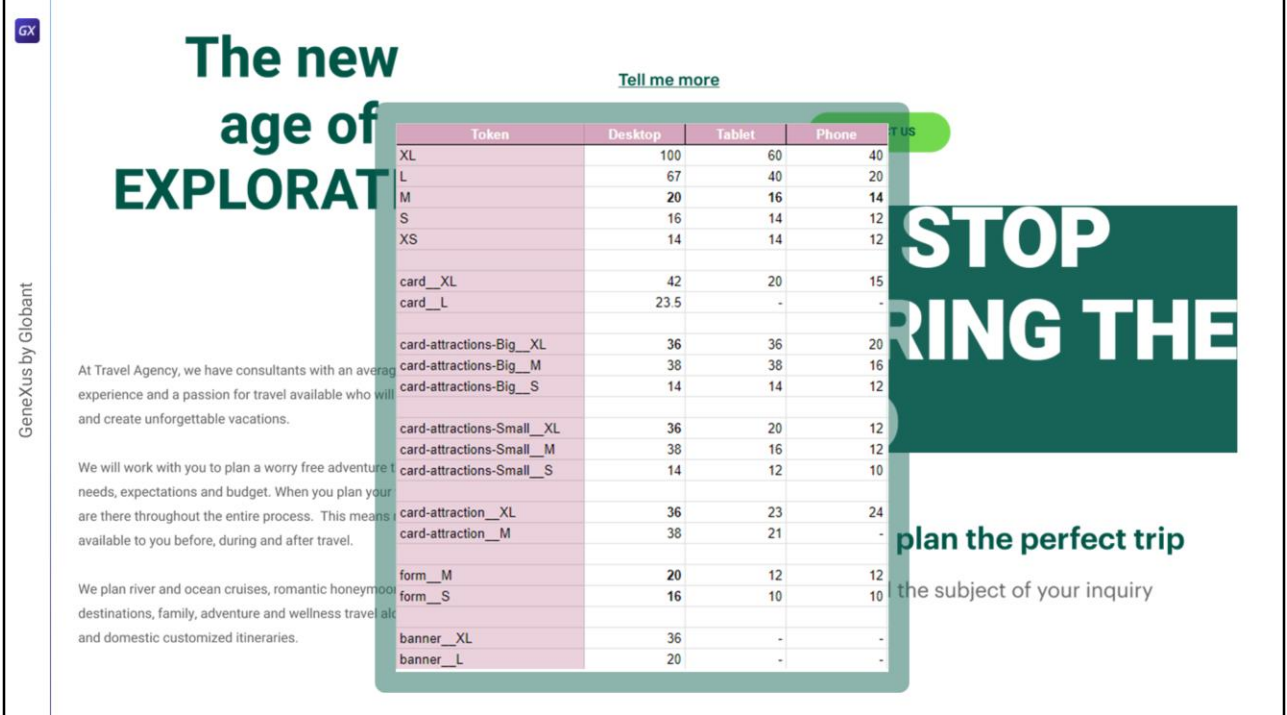

Nos quedó pendiente del video anterior llevar los tokens de tamaño de fuentes a GeneXus.

Vamos a hacerlo solo con los tokens para Desktop. Esto significa que no vamos a agregarle la opción breakpoint al conjunto de tokens, como habíamos visto un par de videos atrás, no sé si se acuerdan. Si me tienen un poquito de paciencia ya van a entender por qué.

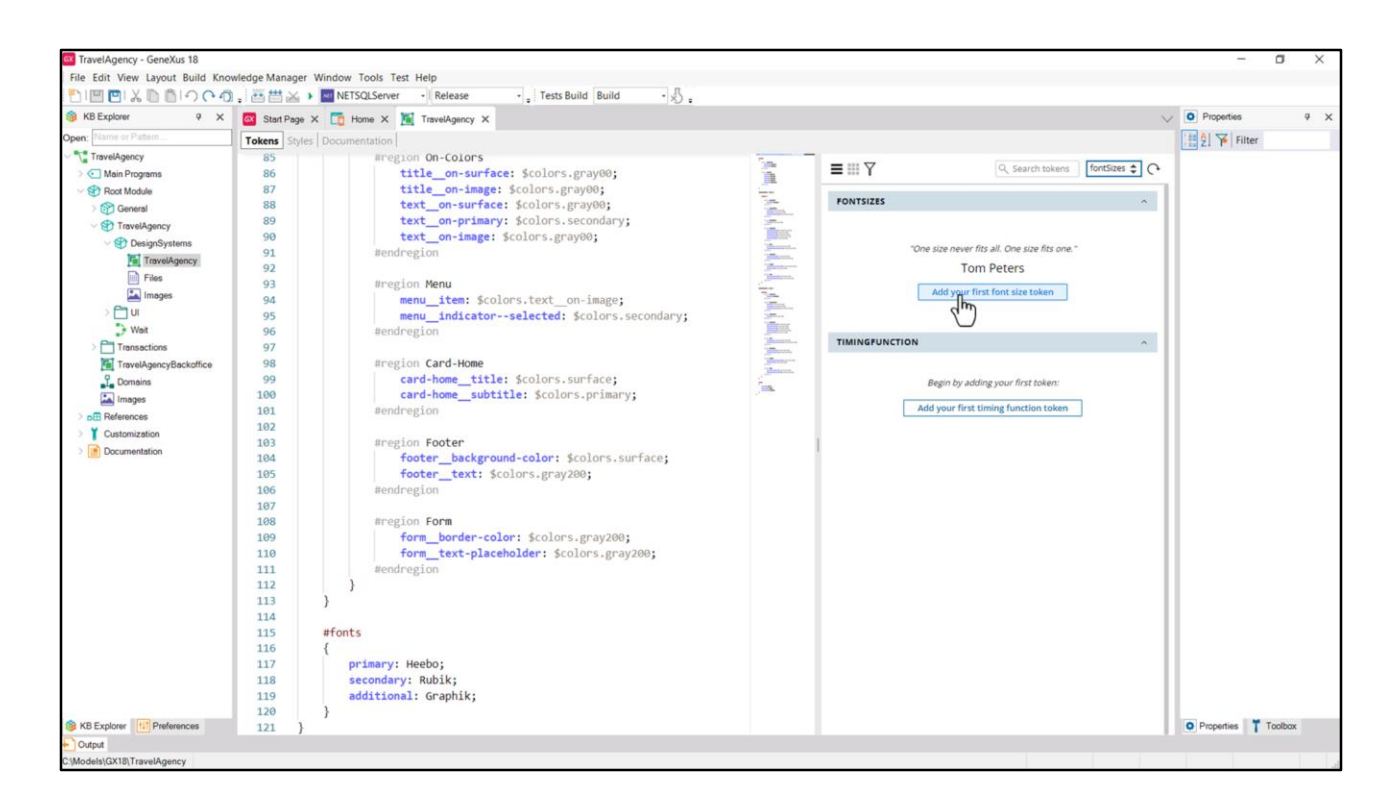

Si uno no tiene muy clara la sintaxis para agregar tokens para fontSizes, conviene el primero agregarlo desde el editor gráfico. Así...

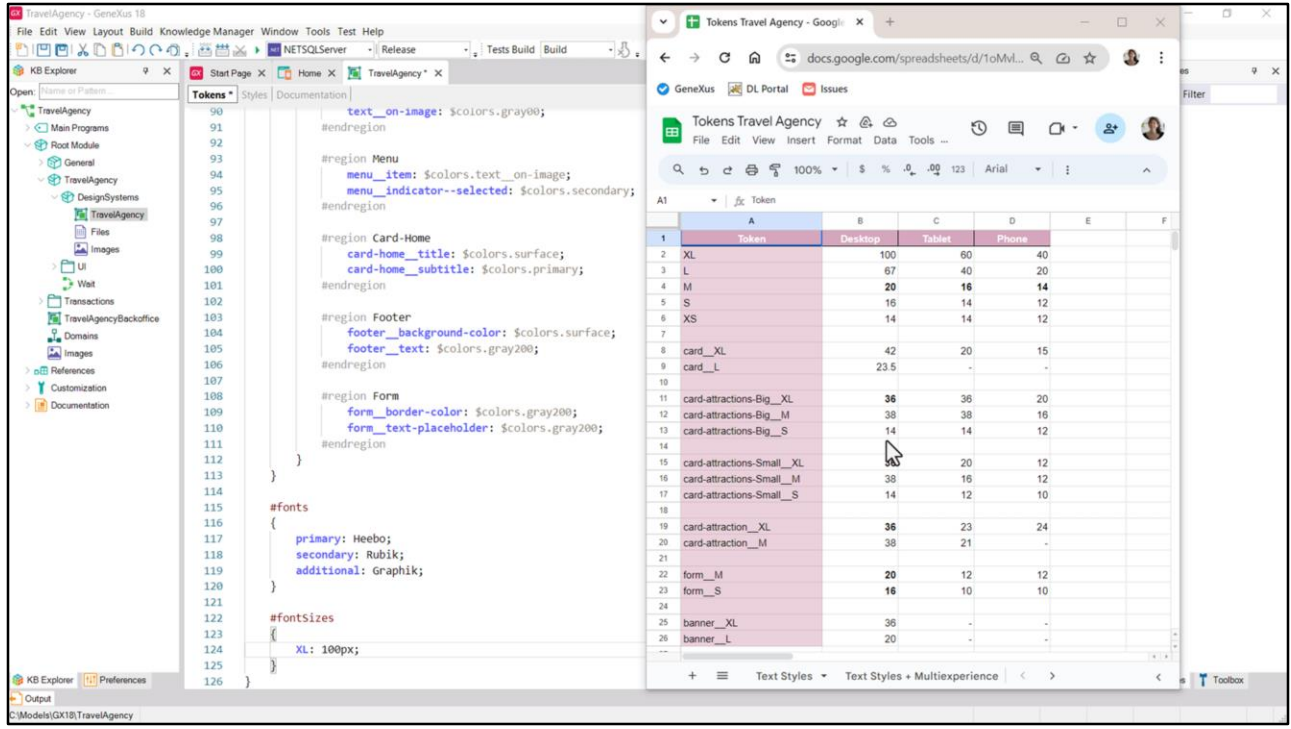

Y allí le da el nombre que quiere… y el valor.

A partir, entonces, del resultado final del análisis que habíamos efectuado en el video anterior y que se expresaba en esta planilla, podemos ingresar estos tokens. Como les decía, sólo utilizaré los valores para Desktop en este DSO.

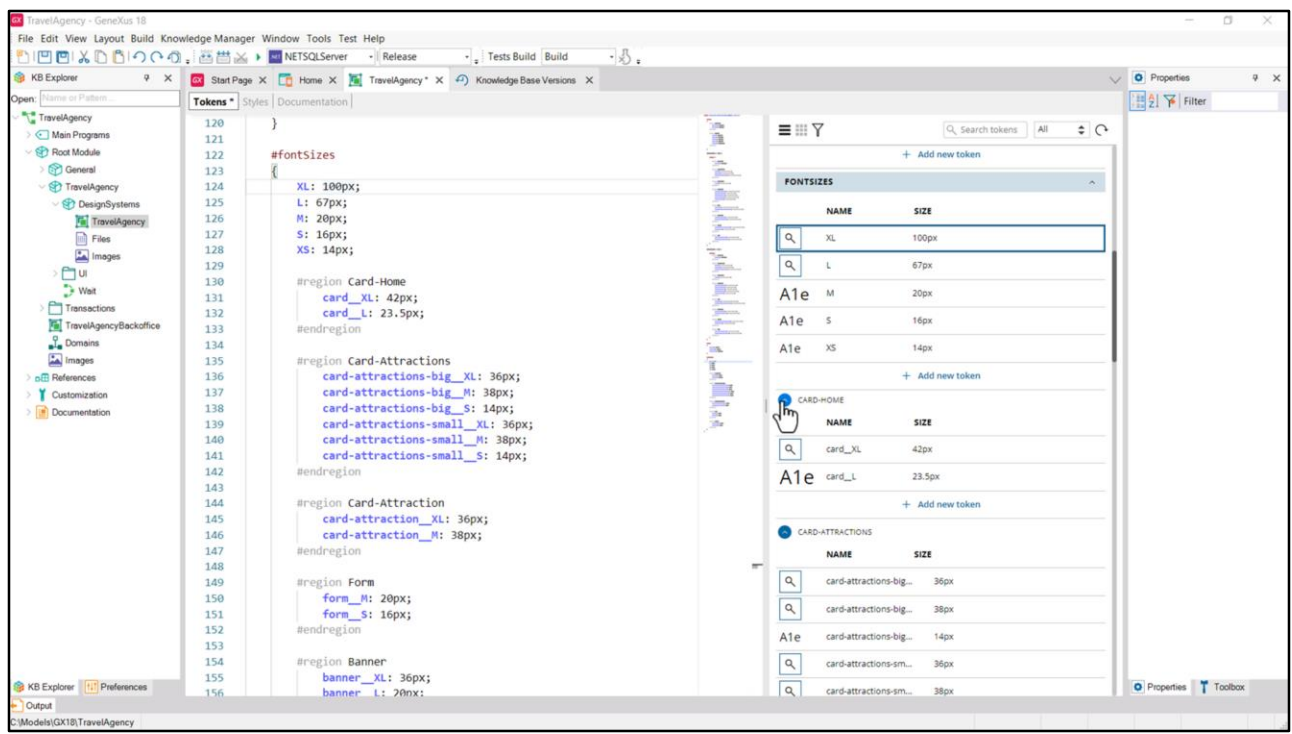

Aquí los copié todos, colocando regiones, como antes, con fines organizativos. Podemos ver, en el editor gráfico, así representada la información.

A continuación deberíamos aprovechar a cambiar, en las clases que tenemos ya definidas, todas las propiedades font-size para que utilicen ahora el token de tamaño de fuente apropiado.

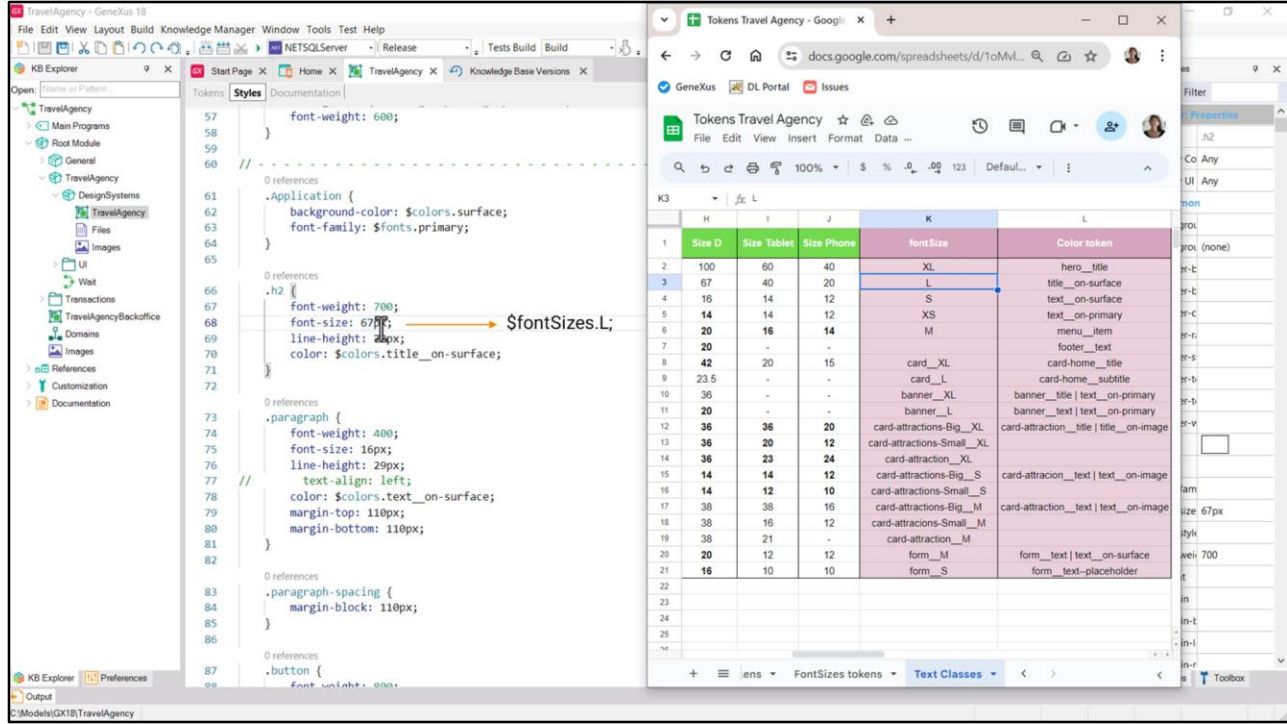

Así, si buscamos en nuestra planilla, en la solapa donde teníamos las clases de texto el token para h2… era el de nombre L.

Entonces aquí escribimos pesos para referir a un token, de tipo fontSizes y de nombre L.

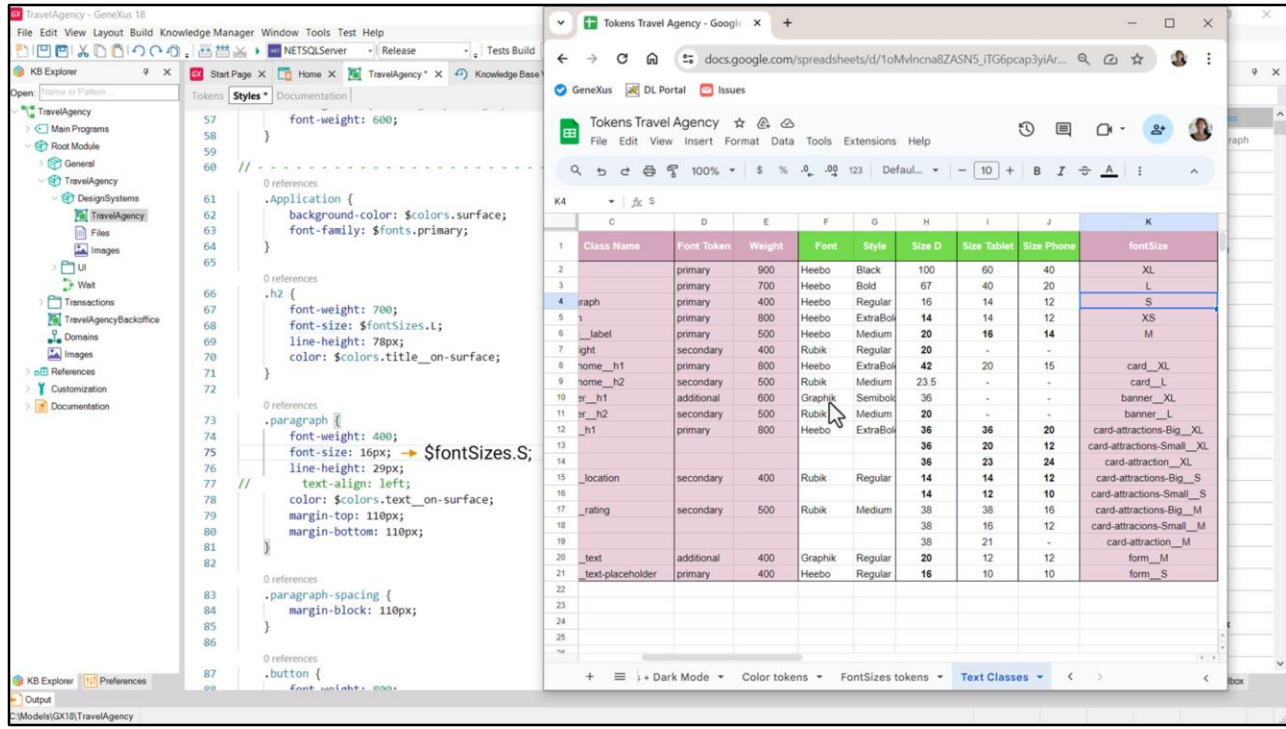

Luego buscamos el token para la clase paragraph… es el de nombre S.

Por lo que sustituimos por… fontSizes S.

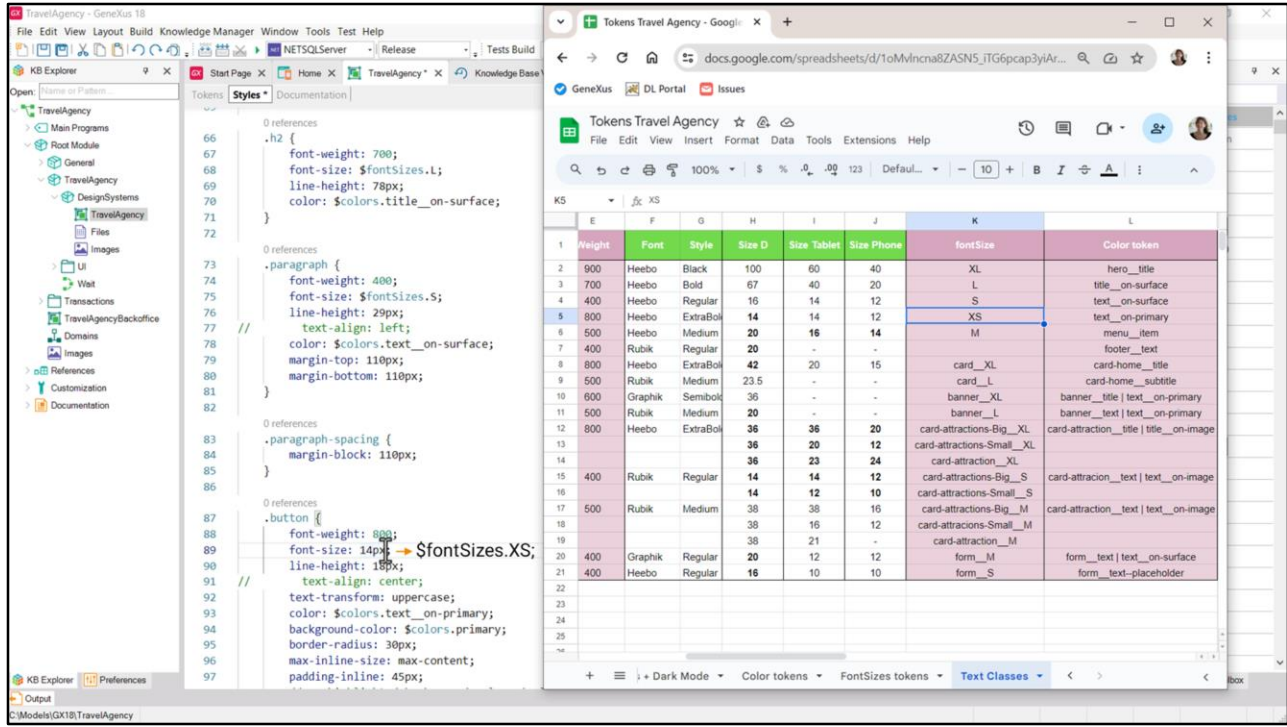

Y sólo nos resta la clase button... que será XS.

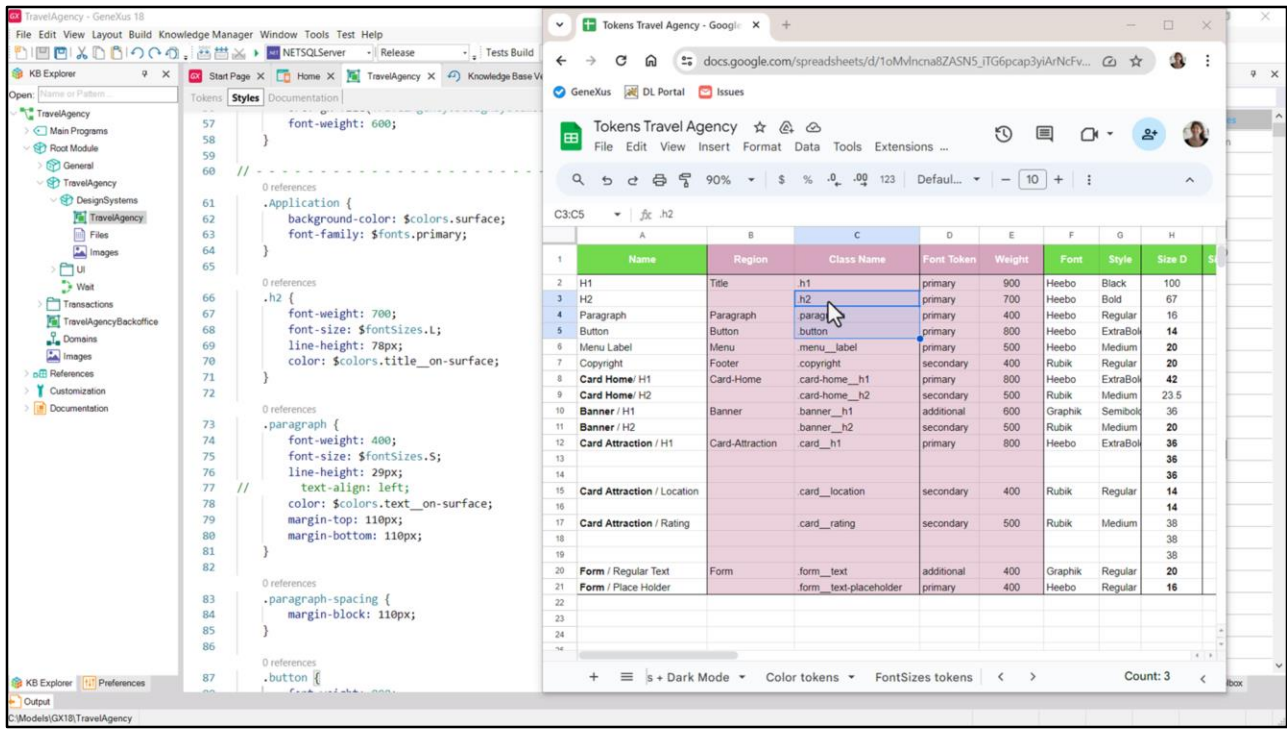

Recordemos que tenemos estas tres clases nada más porque, con fines didácticos, habíamos estado trabajando ya en ellas en el módulo anterior, con bastante detalle, para que ustedes pudieran paladear las fibras de todo esto y entender un poco de qué va la cosa.

Pero cuando todo eso ya es sabido y hay que empezar a trabajar en un proyecto, en general se hace lo que estuvimos haciendo en este módulo: ingresar los assets primero, es decir, los recursos (imágenes, fuentes… y en este caso también incluirlas en el DSO con las reglas fontface) todo lo que estuvimos haciendo al principio de este módulo…

…armar el sistema de colores, de tamaño de fuentes. Y, también de espaciados, radios, bordes (no lo haremos aquí, para no aburrir, porque es el mismo tipo de análisis que ya hicimos para los colores y para los tamaños de fuentes). Agregaríamos, entonces, también esos tokens para utilizarlos en las propiedades correspondientes…

Y luego de todo eso, ingresaríamos todas estas clases de texto que ya tenemos identificadas (no sólo las 3 que ya tenemos ingresadas sino todas) para que cuando empecemos a trabajar objeto por objeto, no tengamos que detenernos en cosas más evidentes, como estas, y podamos concentrarnos en el problema concreto. Lo haremos en el próximo video.

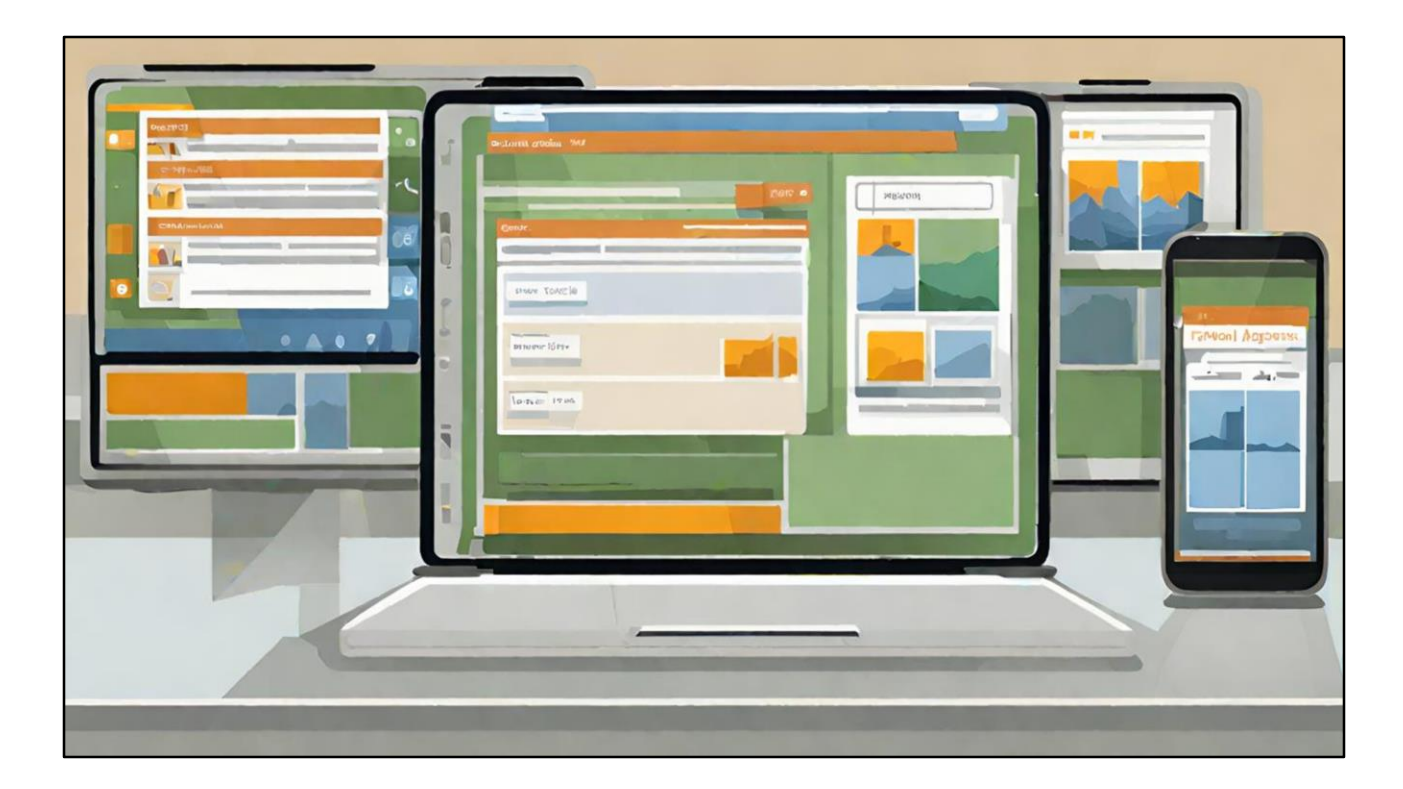

Ahora para terminar este video sólo quiero mencionar, para que no quede como un misterio, por qué no agregué una opción breakpoint para hacer variar los tokens por tamaño de pantalla.

Esta que voy a utilizar yo es una alternativa posible entre varias. No es que sea la única. Voy a pensar los distintos tamaños de pantalla como distintas versiones de un mismo concepto: el Design System para la aplicación.

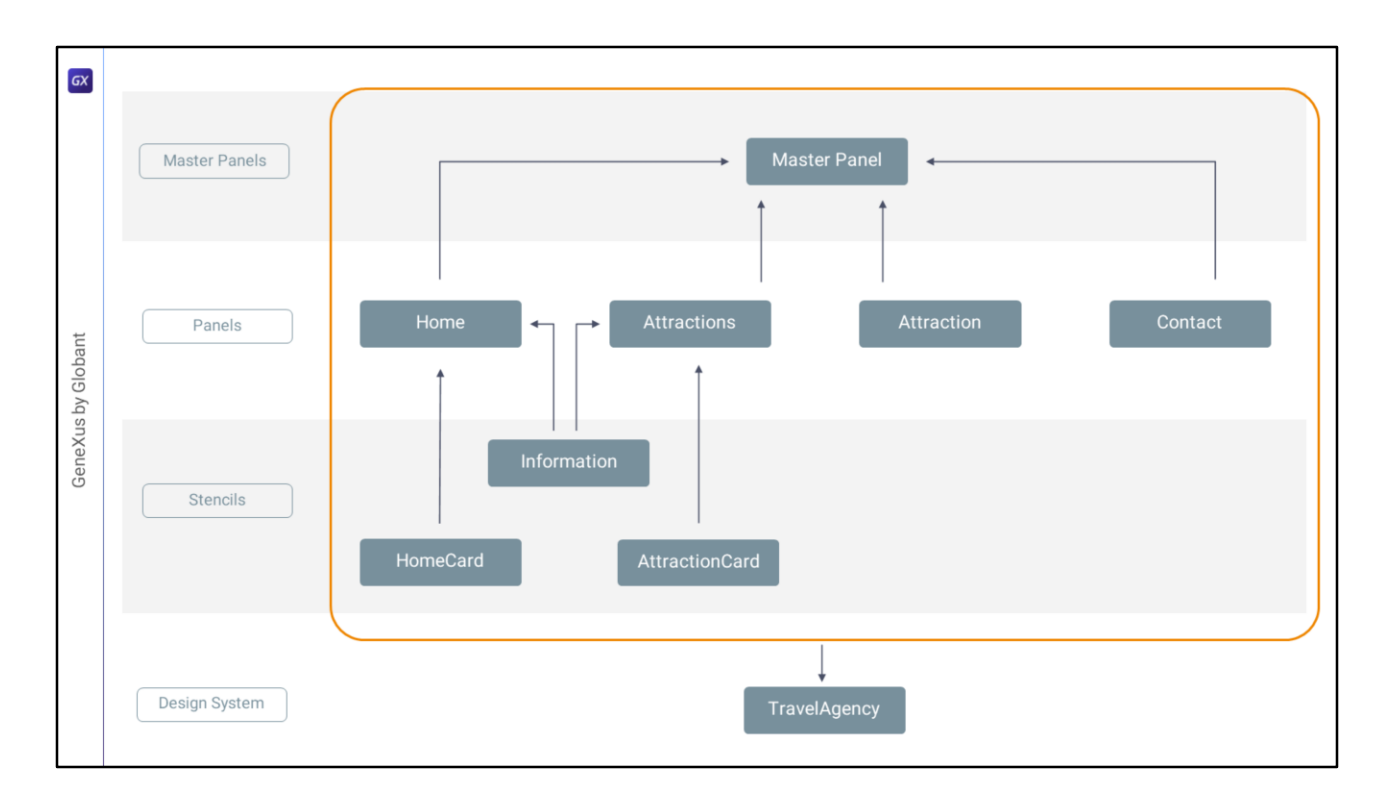

¿Se acuerdan que en una clase muy del principio donde habíamos analizado todos los jugadores, habíamos separado así las cosas? Aquí todos los objetos que iban a implementar la User Interface… y aquí el objeto Design System.

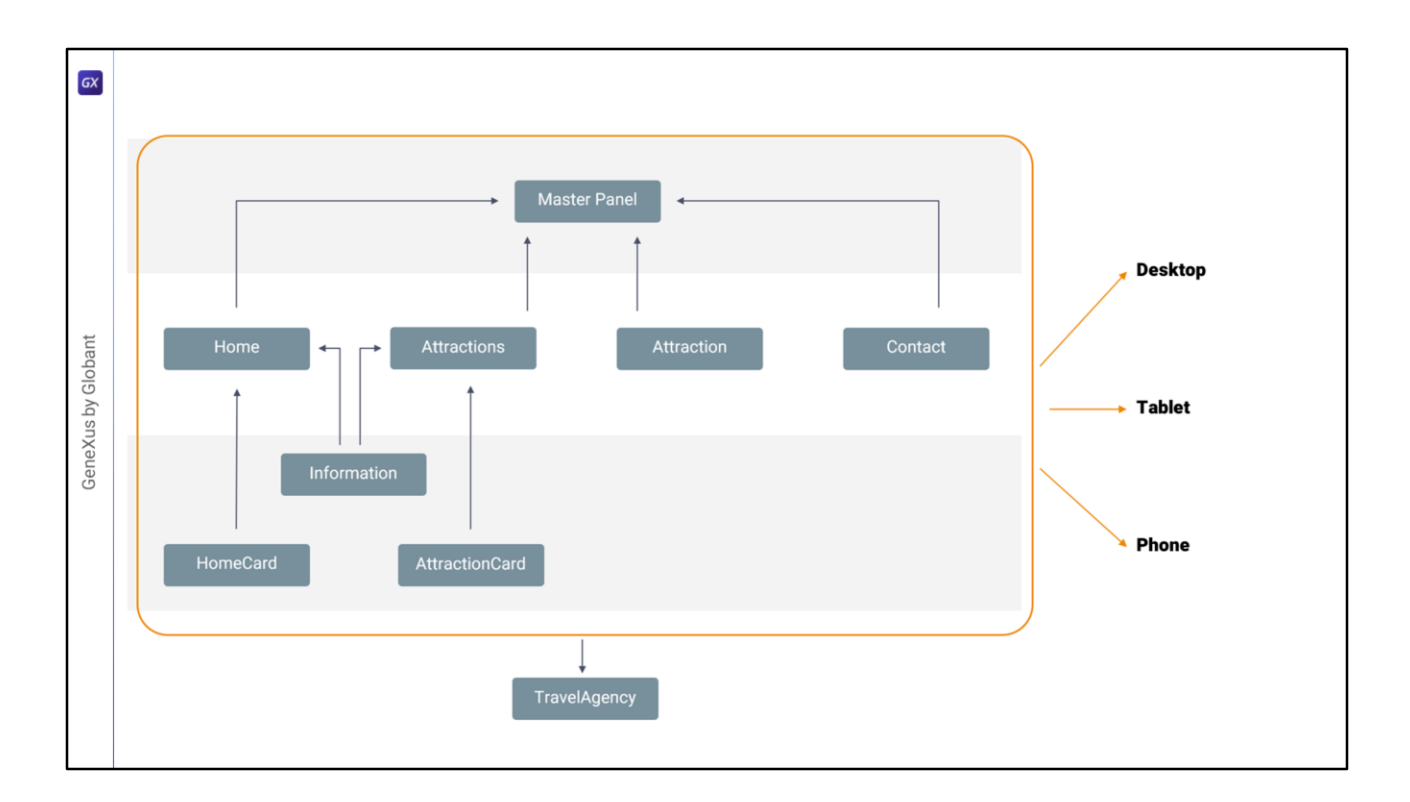

Bueno, pues resulta que todos estos objetos con layout podrán definir distintas versiones del layout de acuerdo a la plataforma…

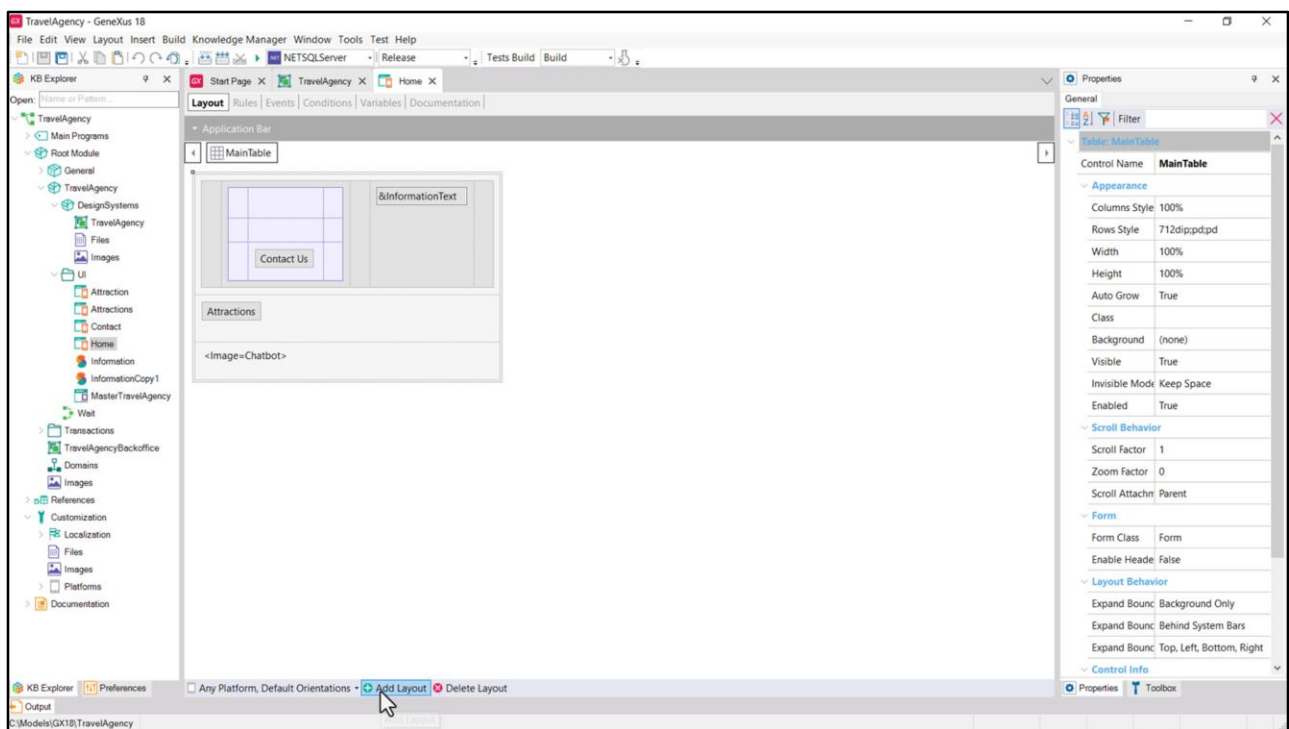

Veamos, por ejemplo, el panel Home. Por el momento solo tiene un layout definido, que vale para toda plataforma en toda orientación. Podríamos agregarle otros layouts, específicos.

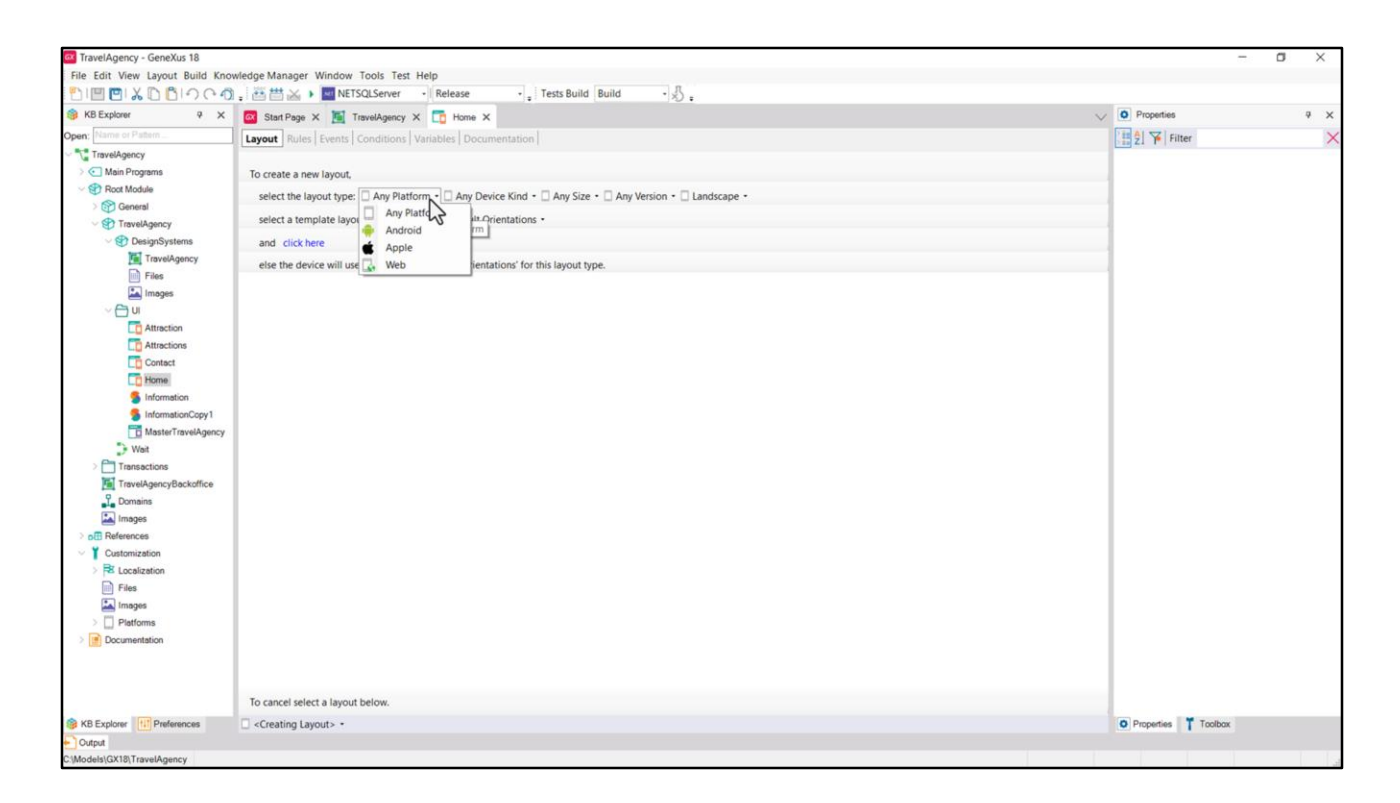

Por ejemplo, para discriminar por plataforma: Web, Android o Apple.

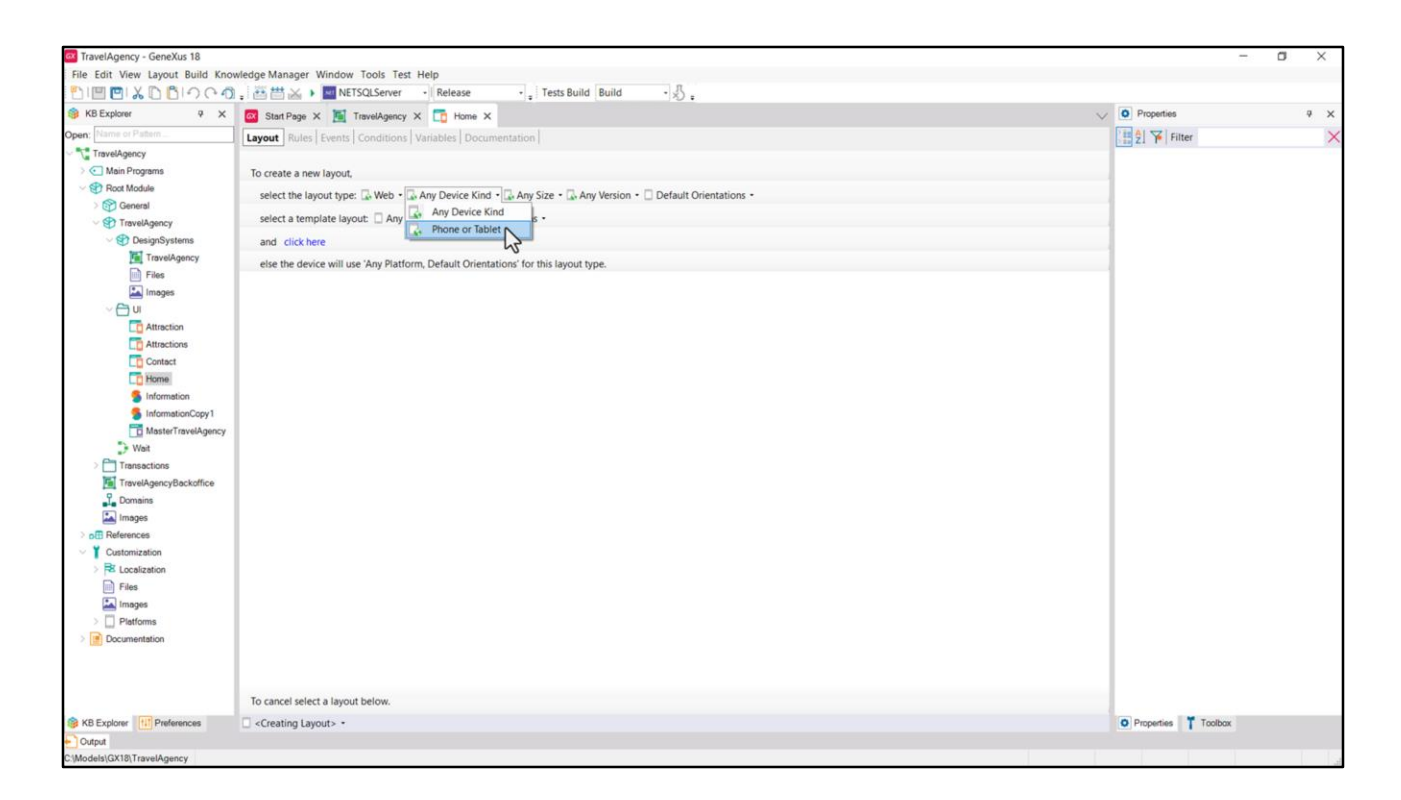

Por ejemplo, elijo Web, y también puedo discriminar si es Web para cualquier tipo de dispositivo, o para Phone o Tablet.

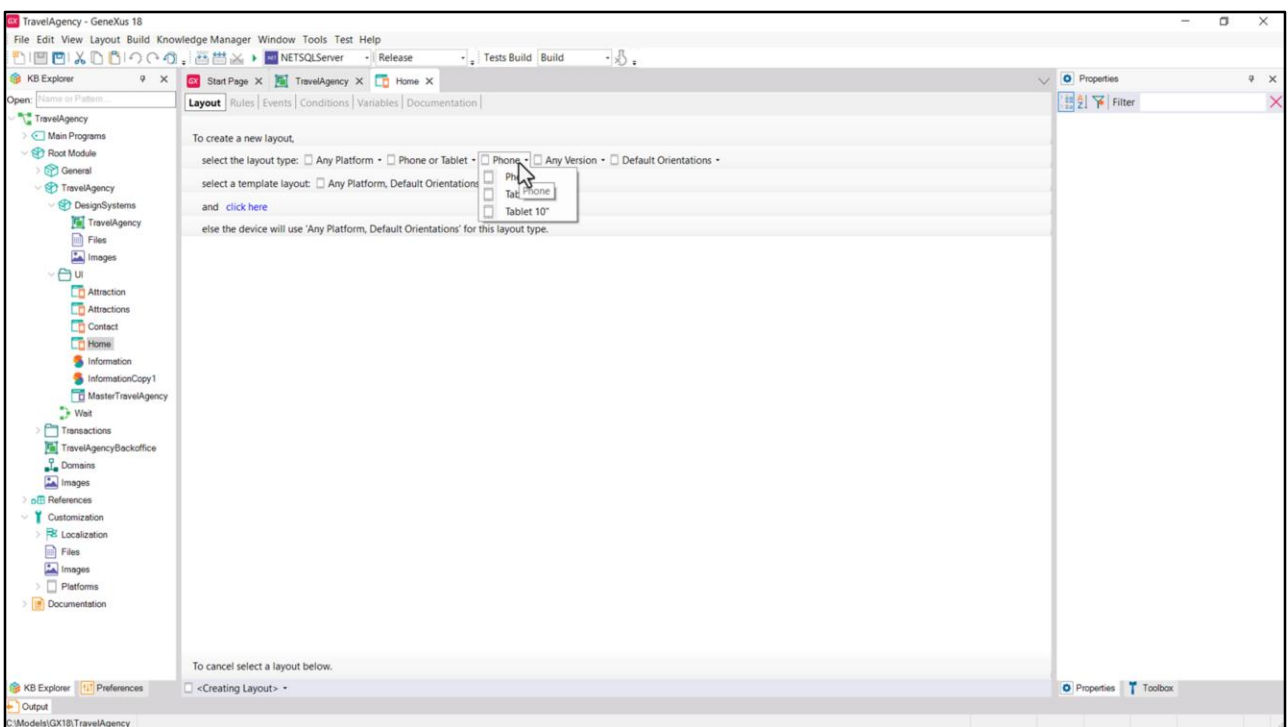

O, por ejemplo, puedo agregar un nuevo layout que valga para cualquier plataforma (nativa o web) pero para tamaño Phone o Tablet. Y aquí elegir si será Phone o será Tablet (de 7 o de 10 pulgadas)… y así.

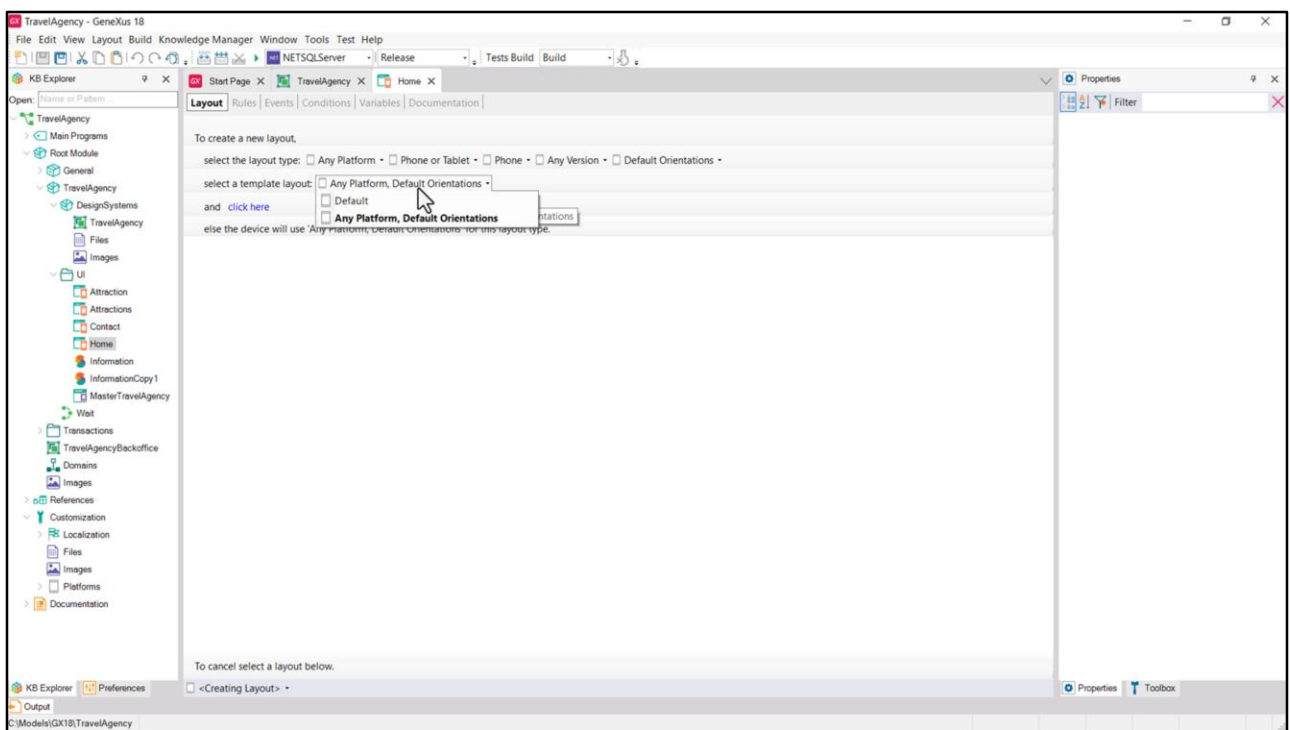

Por ejemplo, si elijo Phone y quiero inicializar el layout con este, que es el único que tenemos hasta ahora…

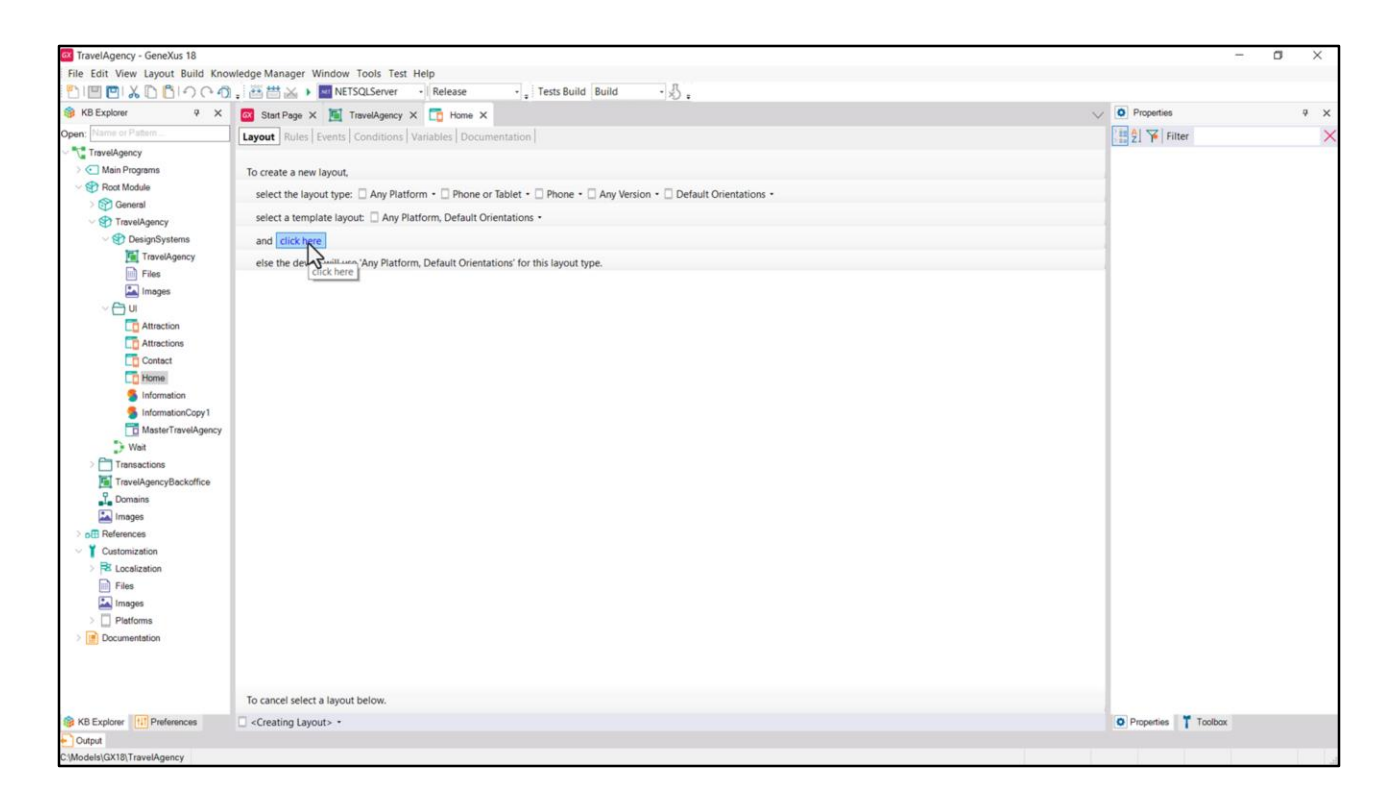

...hago click aquí.

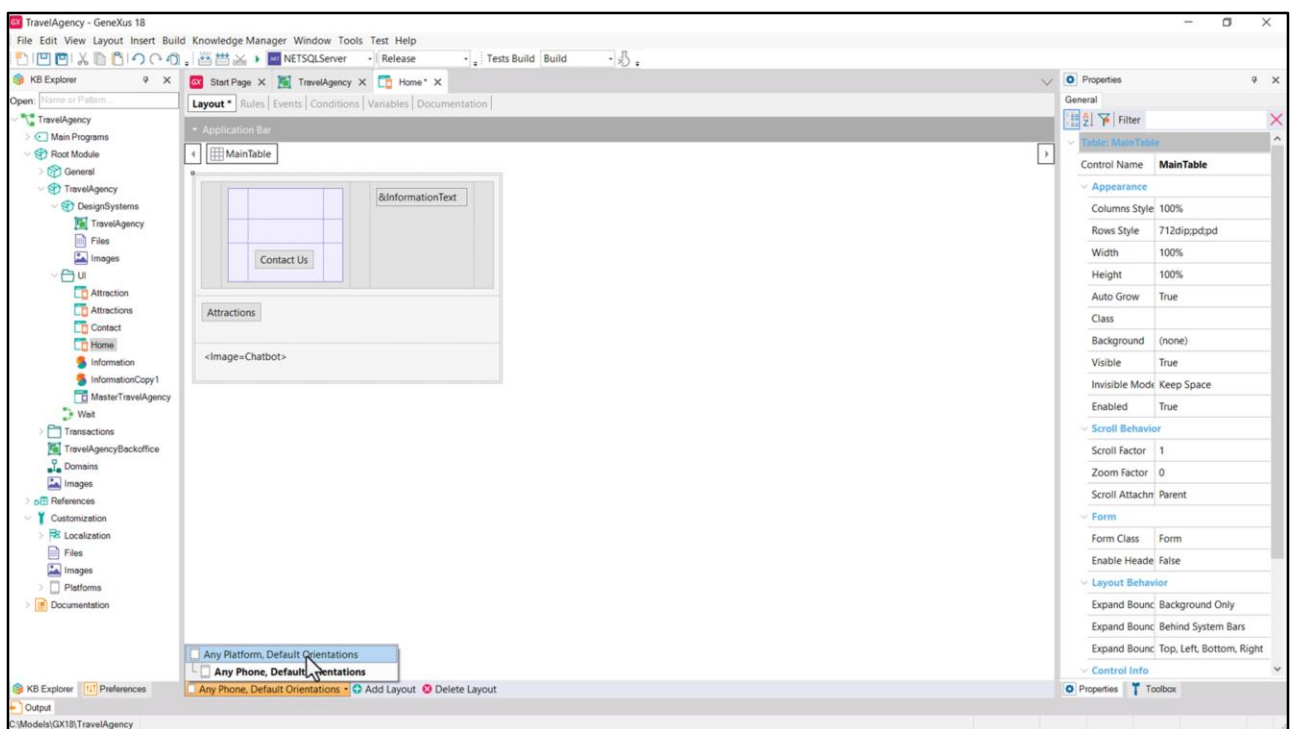

Y ahí vemos que ahora tenemos dos layouts… este es una especialización de este otro. Y entonces puedo manipular este aparte del otro.

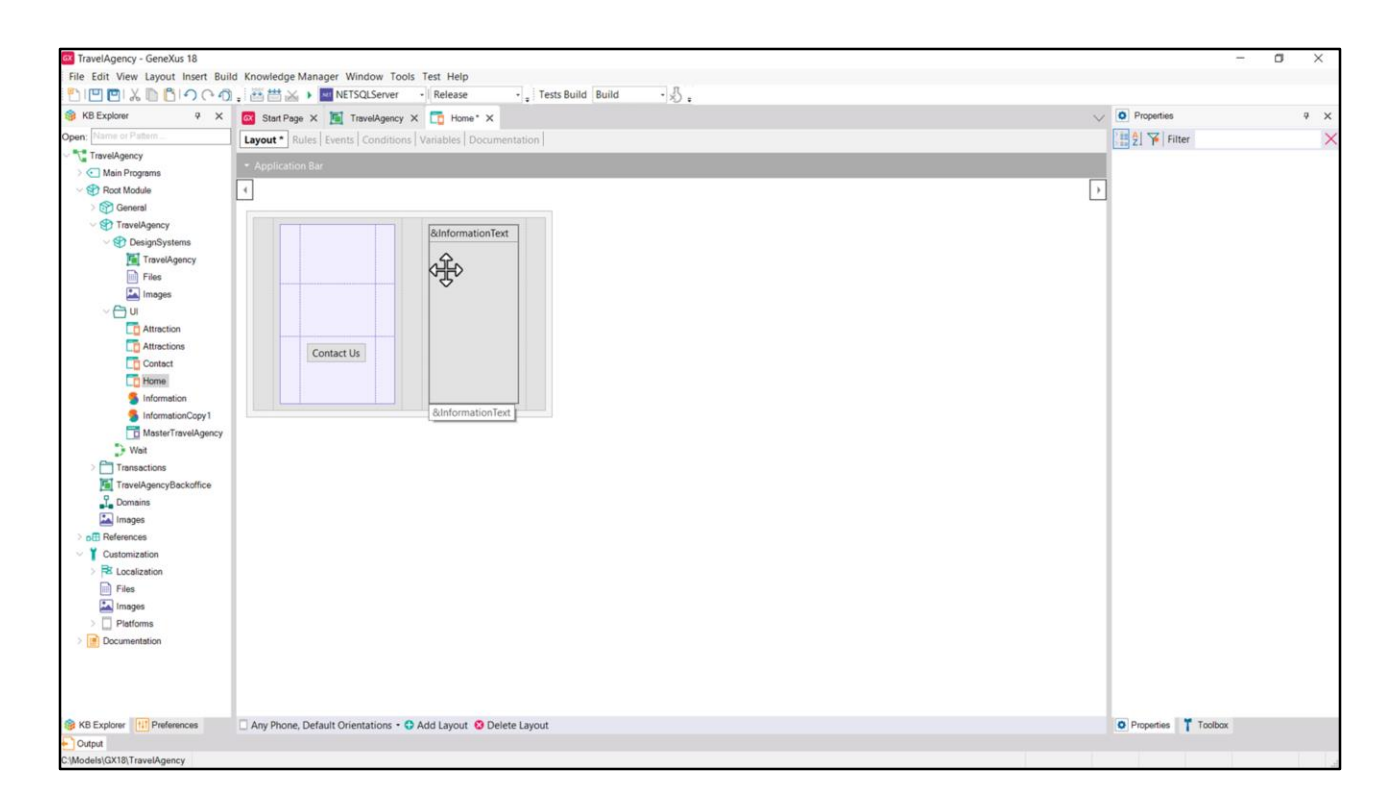

Por ejemplo...

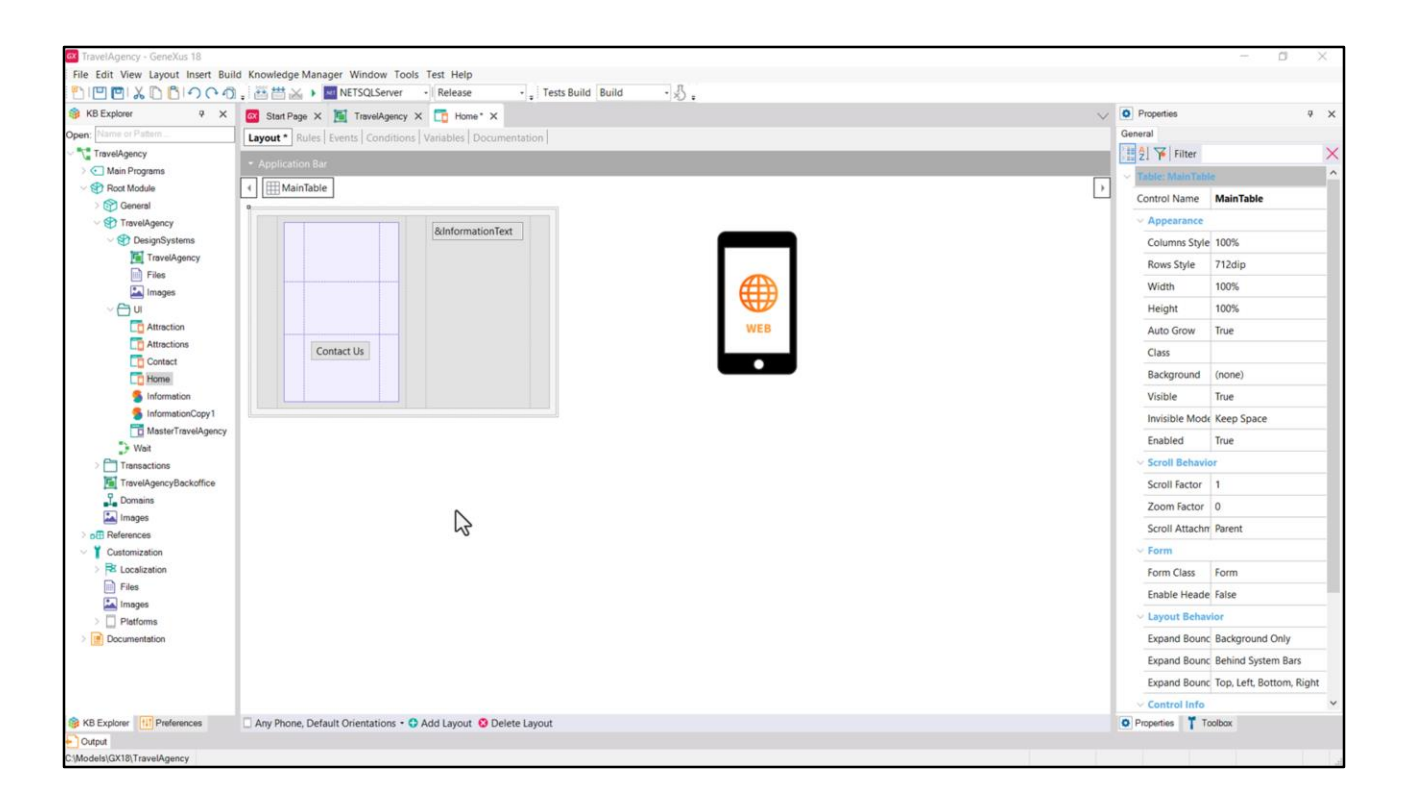

Si ejecuto luego este panel en mi aplicación web Angular en un teléfono, utilizará este layout porque entre los dos que hay, es el que más se aproxima al dispositivo y plataforma de ejecución.

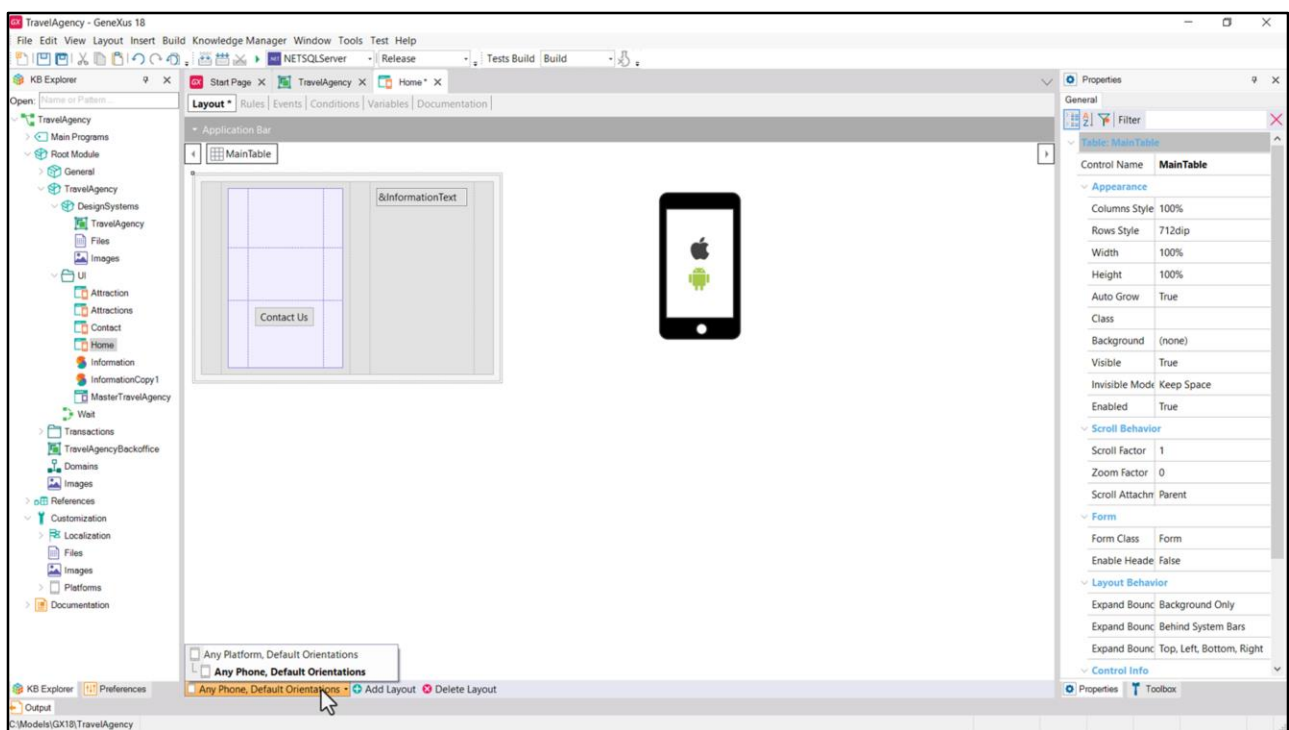

Si ejecutara la aplicación en ese mismo teléfono pero la aplicación nativa, Android o Apple, también utilizará este layout.

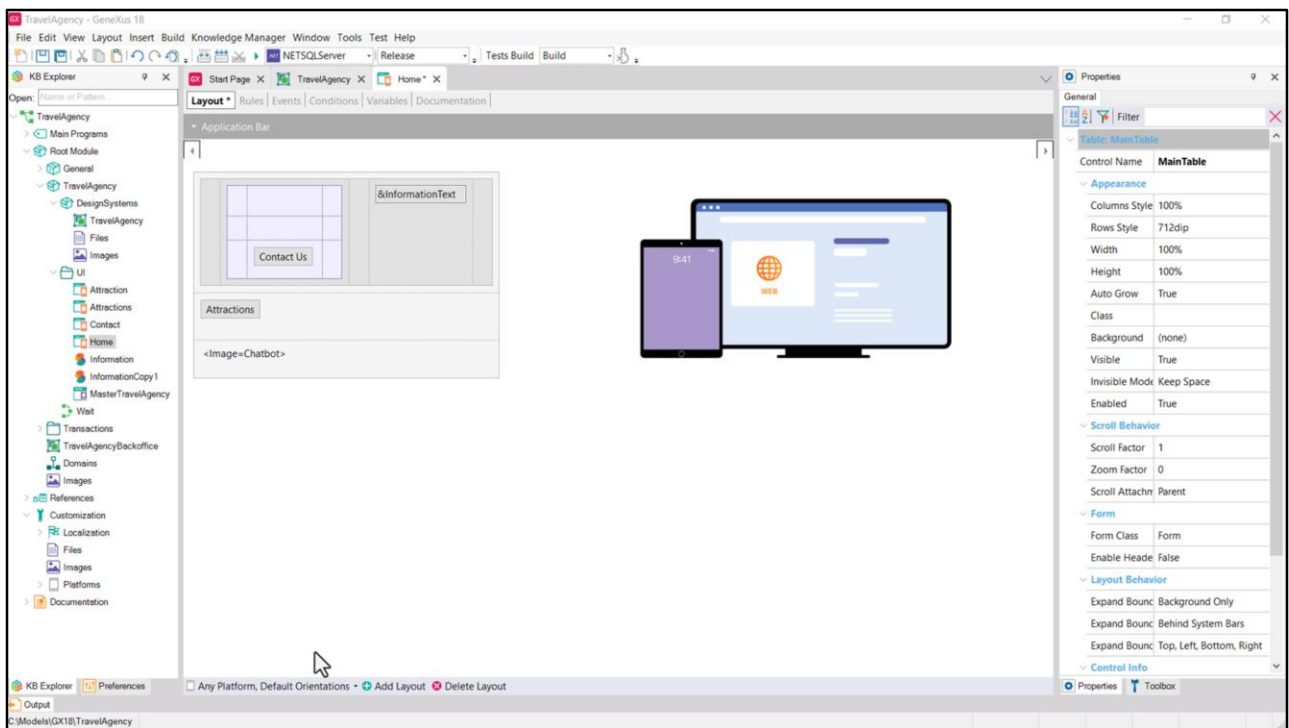

En cambio, si ejecuto la aplicación en cualquier otro dispositivo y plataforma, utilizará este otro, que es el más general. Así, si ejecuto la aplicación web Angular tamaño desktop, será este el layout.

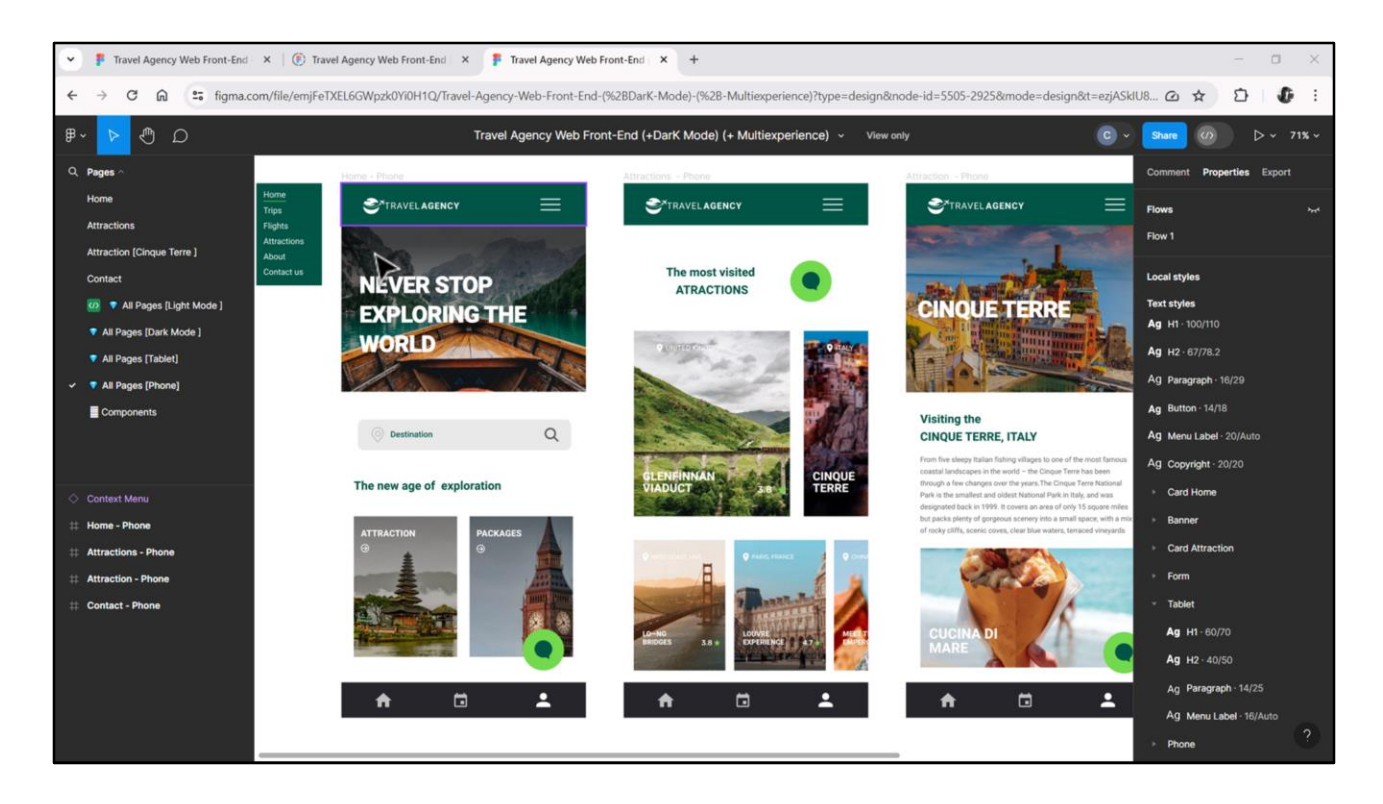

De hecho tendremos que rediseñar para tamaño Phone casi todo el layout porque será bastante diferente en su estructura.

Sobre este asunto de los layouts volveremos sobre el final del curso. Ahora no me quiero concentrar eso. Pero sí en los estilos de los elementos…

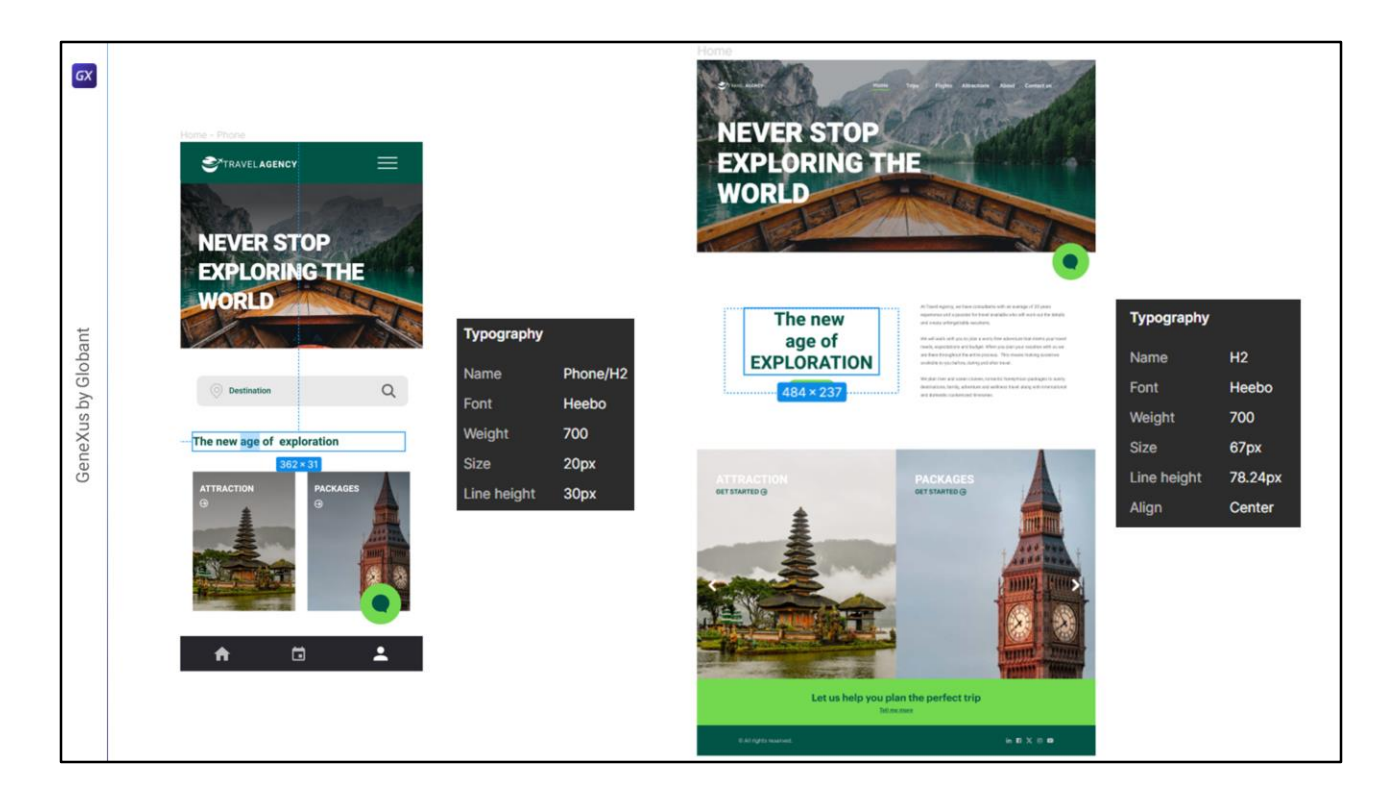

Por ejemplo, ambos layouts compartirán este texto, que corresponde al mismo estilo tipográfico… el h2.

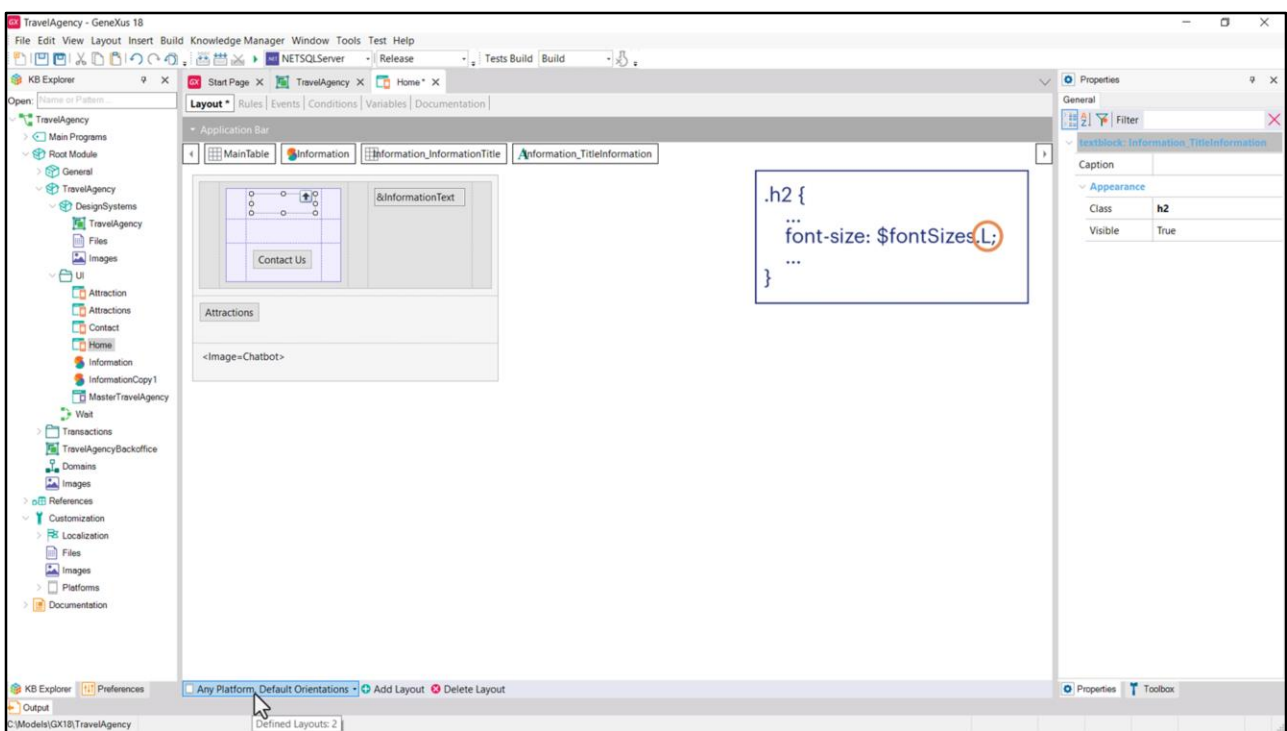

Ahora bien, ¿qué pasa con la propiedad font-size de esa clase? Le podemos decir que corresponderá al token \$fontSizes.L, sí, perfecto. Pero no debería tener el mismo tamaño para la aplicación Desktop que para la que se ejecute en el teléfono. En un caso debería ser de 67 píxeles y en el otro de 20.

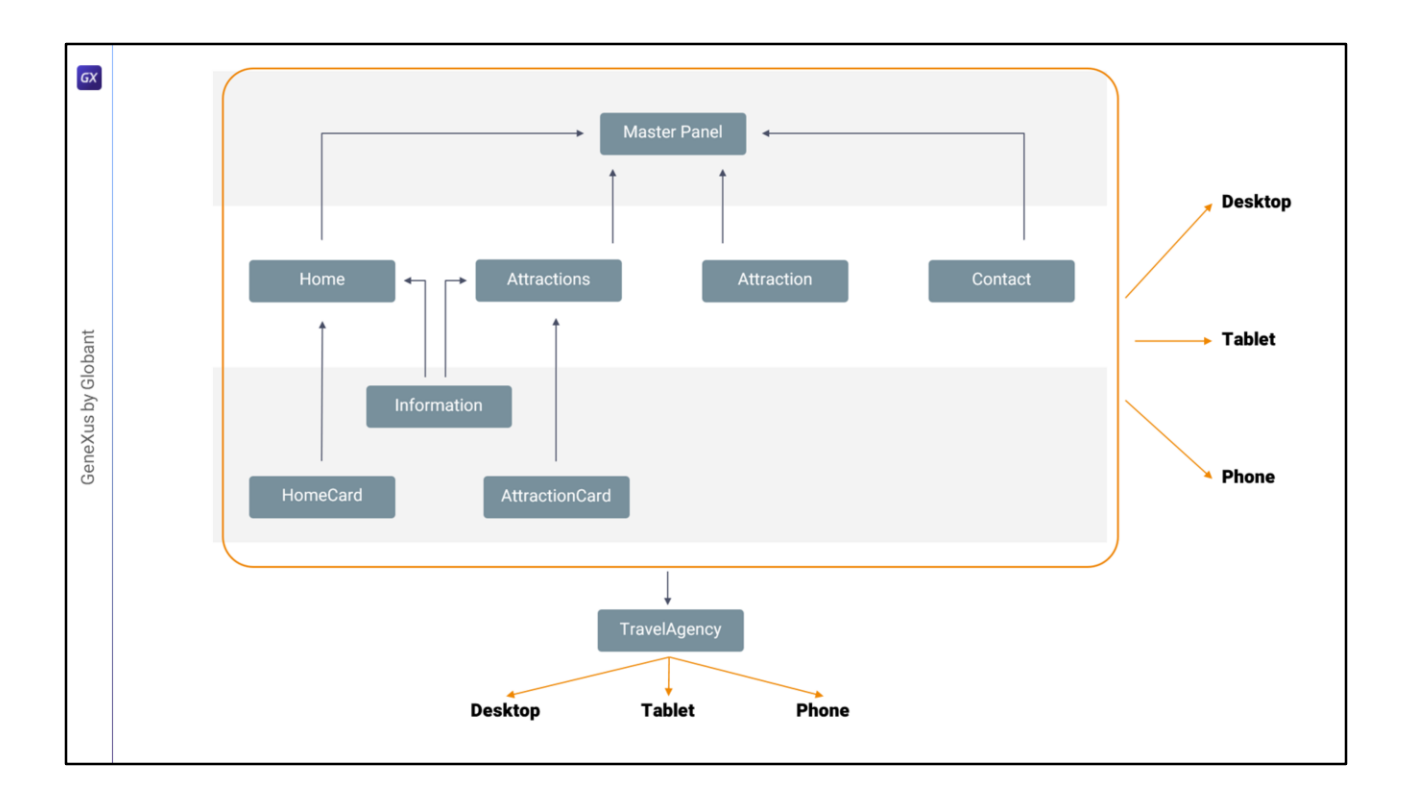

Una forma de conseguir esto es pensar también versiones del DSO.

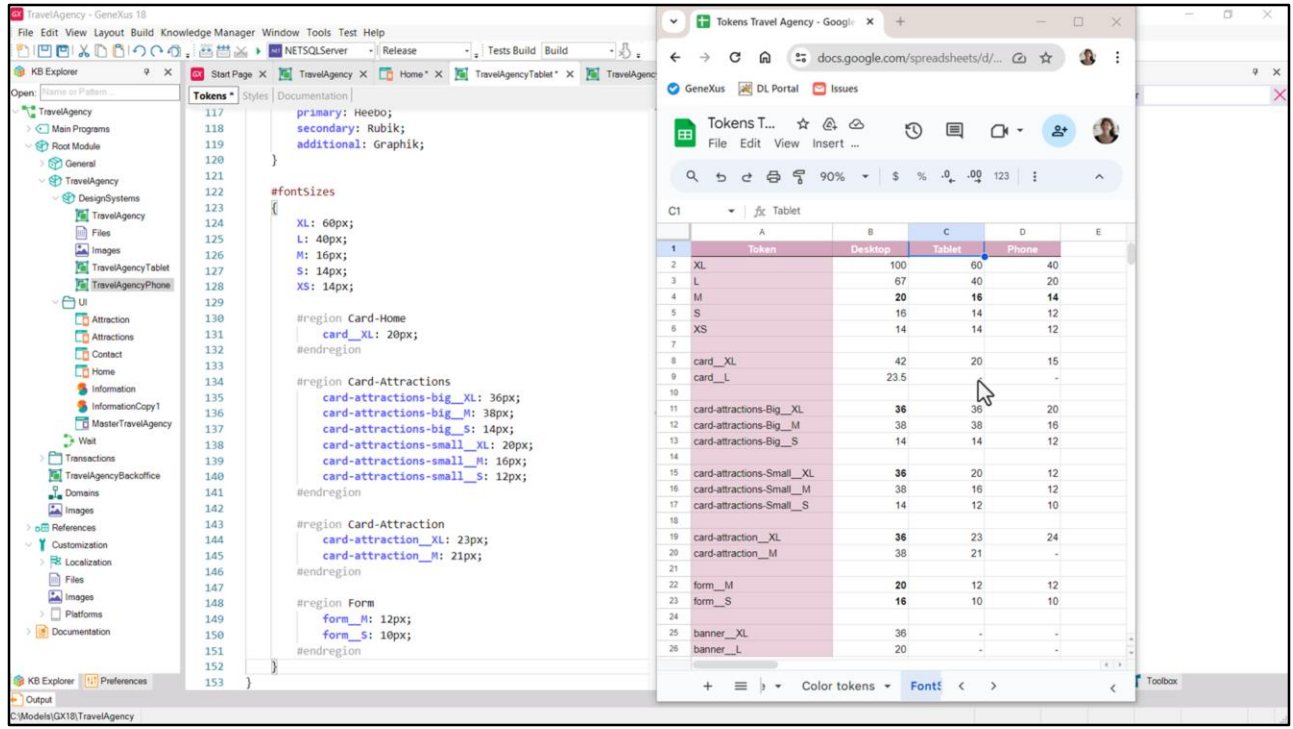

Por ejemplo, al DSO para Desktop dejarle el nombre TravelAgency, y hacer un save as de ese con nombre TravelAgencyTablet.

Y otro con nombre TravelAgencyPhone.

Y a cada uno cambiarle los valores de los tokens que varían por tamaño de pantalla. En este caso les asignaríamos los valores de esta columna… vean que los que no se usan para este tamaño no los especifico…

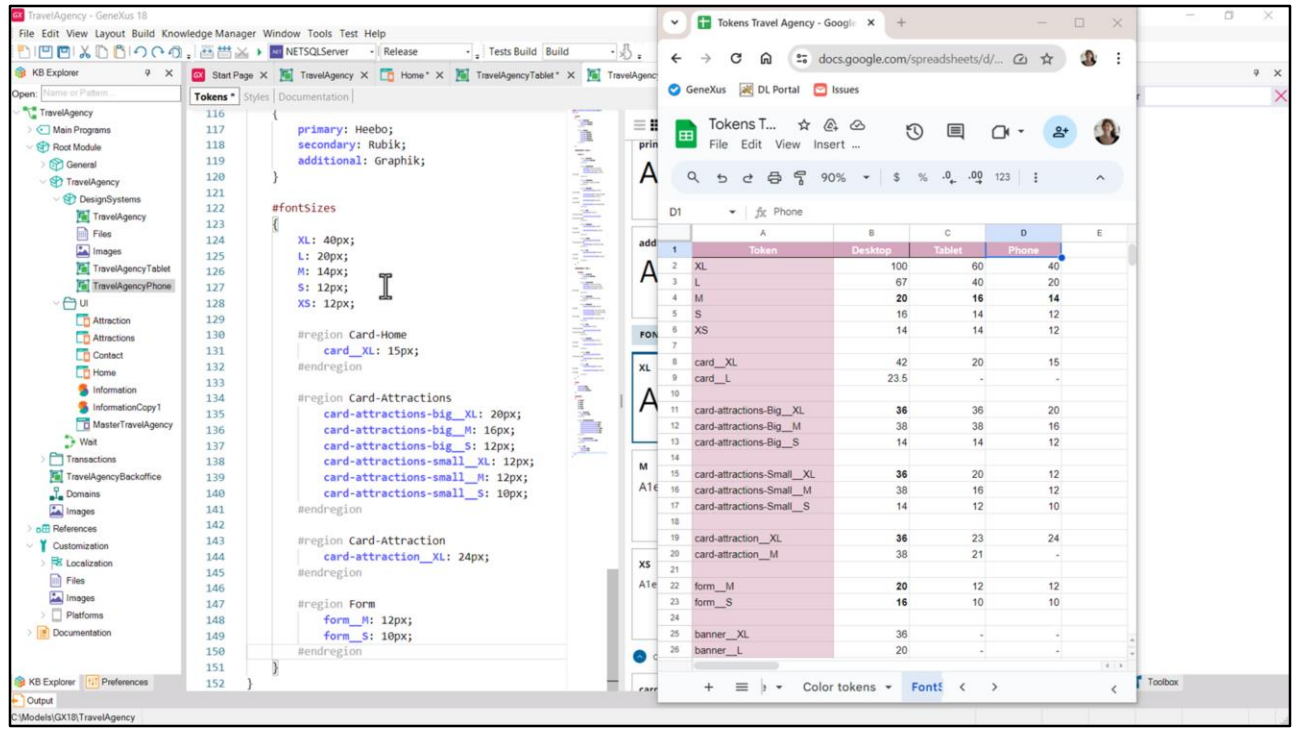

Y en este otro caso coloco los valores de la columna Phone de la planilla.

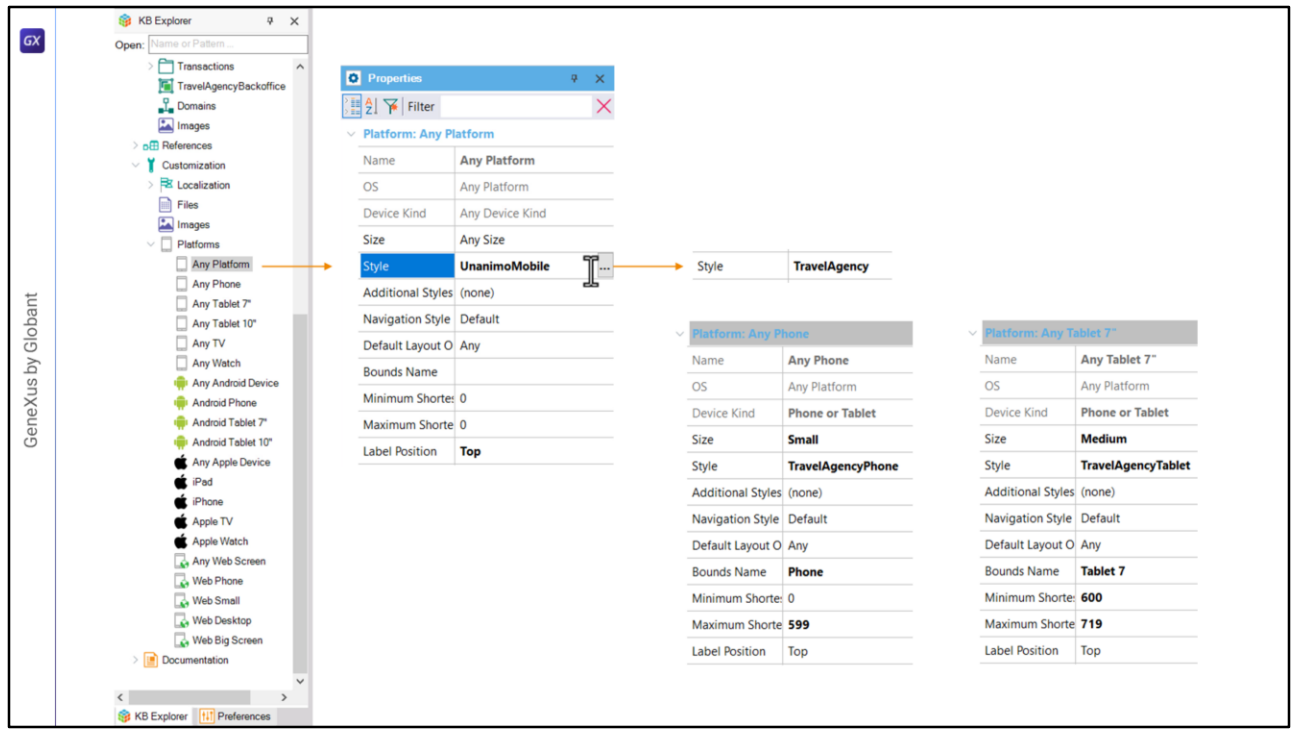

¿Bien, y dónde indico qué DSO debe utilizar en cada caso?

En las plataformas…

Si no voy a discriminar para los tamaños Phone y Tablet entre aplicación web y nativa, entonces puedo especificarlo a nivel del Any… Para Any Platform especifico como Style el del DSO TravelAgency, mientras que para Any Phone coloco el TravelAgencyPhone y para Any Tablet de 7 el TravelAgencyTablet, y lo mismo para el de 10.

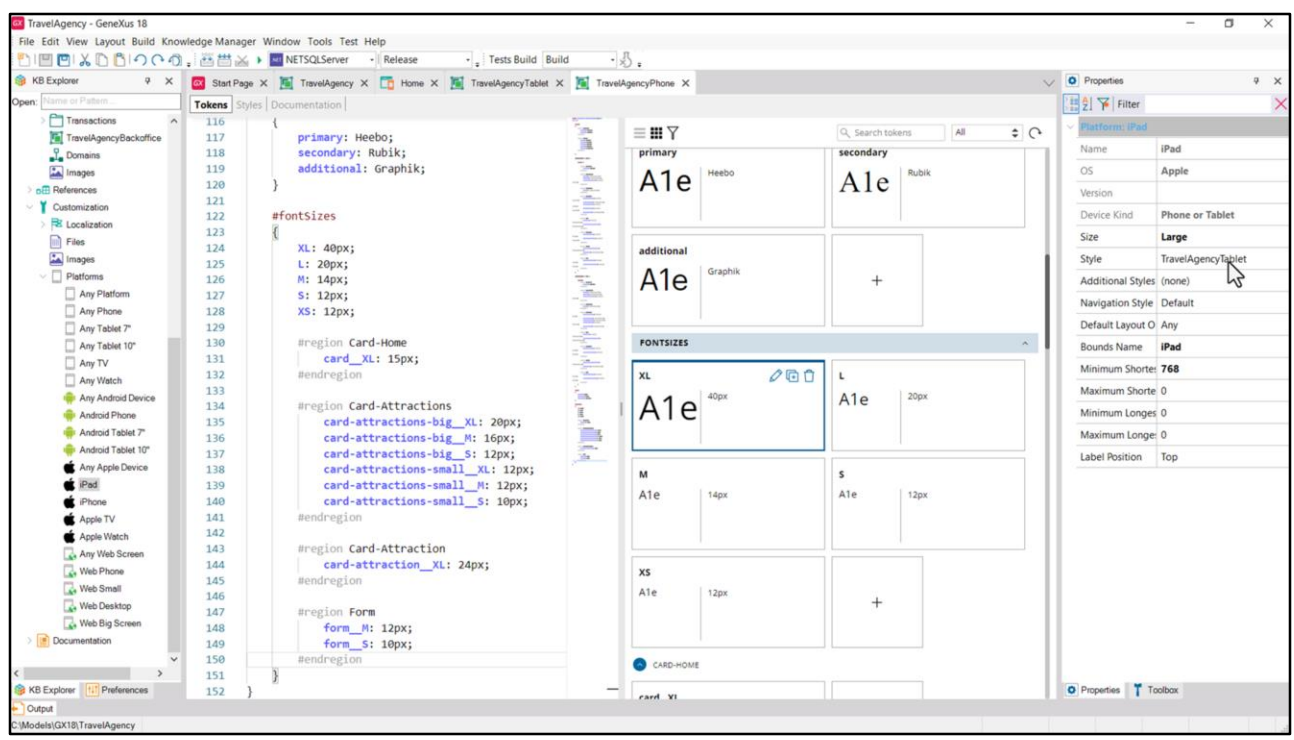

Haber hecho esto a nivel de los Any impacta después en las plataformas específicas. Así, observemos que ahora el valor para Any Android será el mismo que el de Any Platform… y el de Android Phone? El de Any Phone. No nos extrañará ver para Android Tablet 7 y Android Tablet 10 el DSO que indicamos para Any Tablet de 7 y de 10.

Veamos Any Apple… iPad…

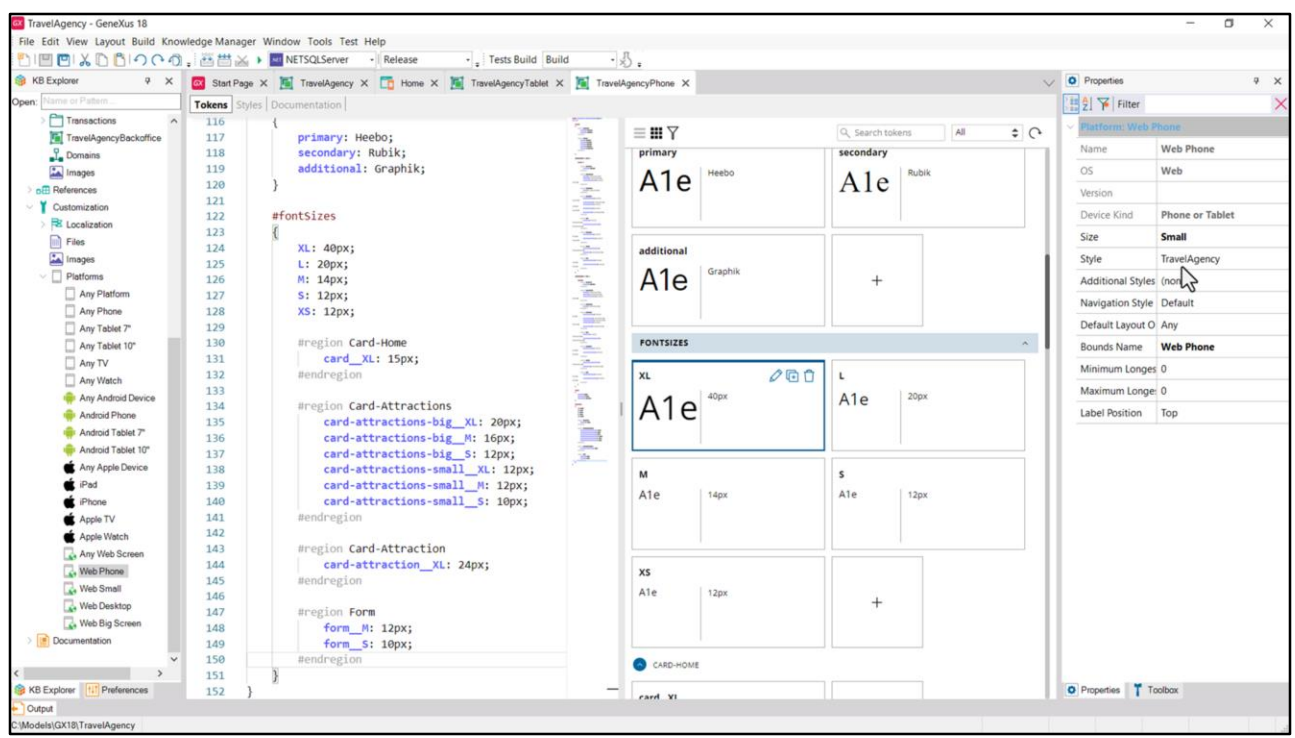

Bueno, y pasemos a lo web… ¿por qué acá no se está respetando? ¿Por qué siempre está TravelAgency? Es que, no sé si se acuerdan, habíamos cambiado el valor default, el que se heredaba de Any Platform, al principio del curso. El default aquel, el de Any Platform era uno de los Unanimos.

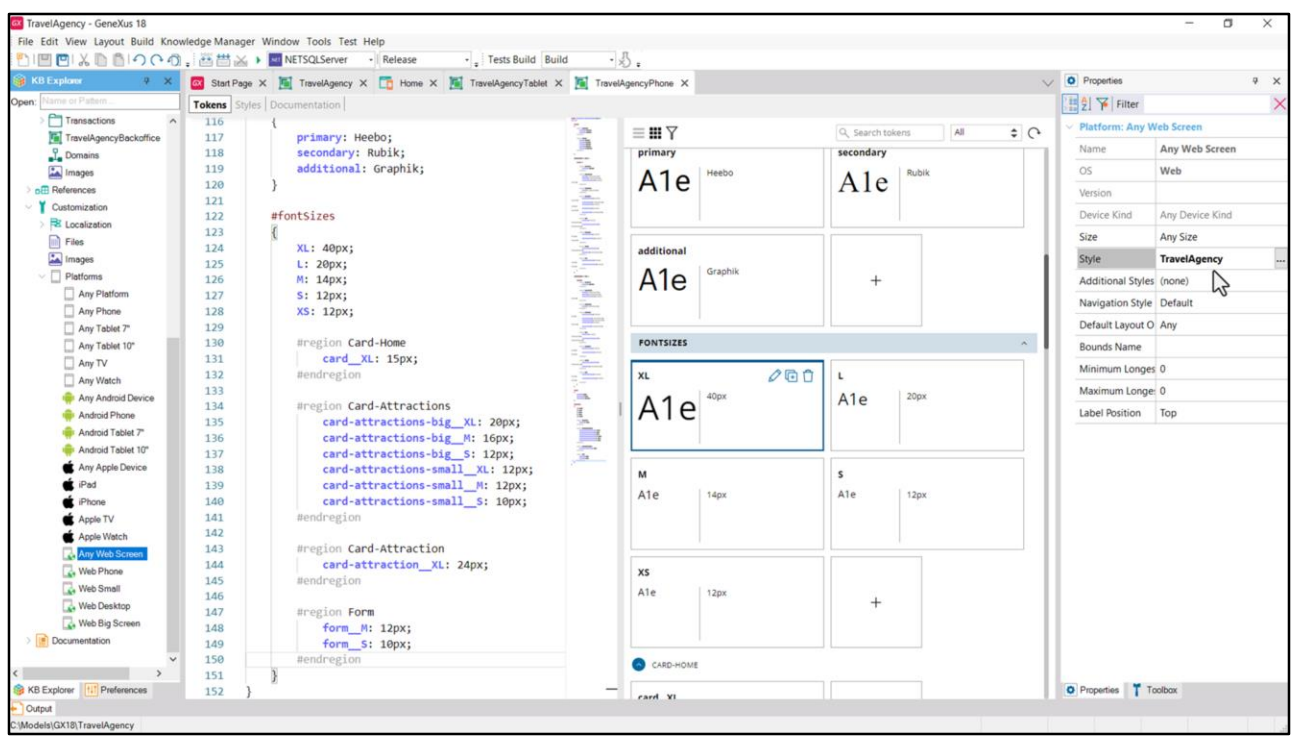

Y nosotros cambiamos aquí (habíamos cambiado) por nuestro TravelAgency, ¡por eso aparece en negrita! Y lo que sucede a partir de allí es que todos estos otros heredan el valor de ese.

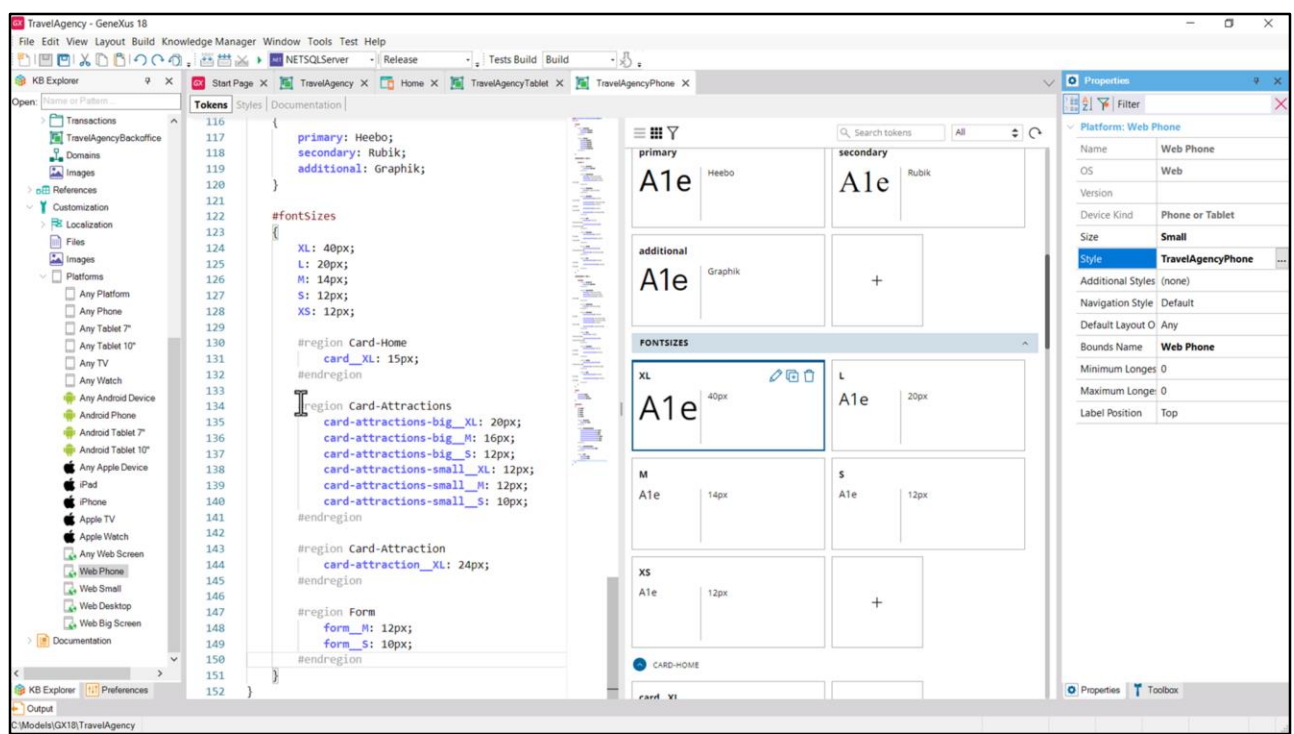

Así que tendríamos que cambiar aquí por este...

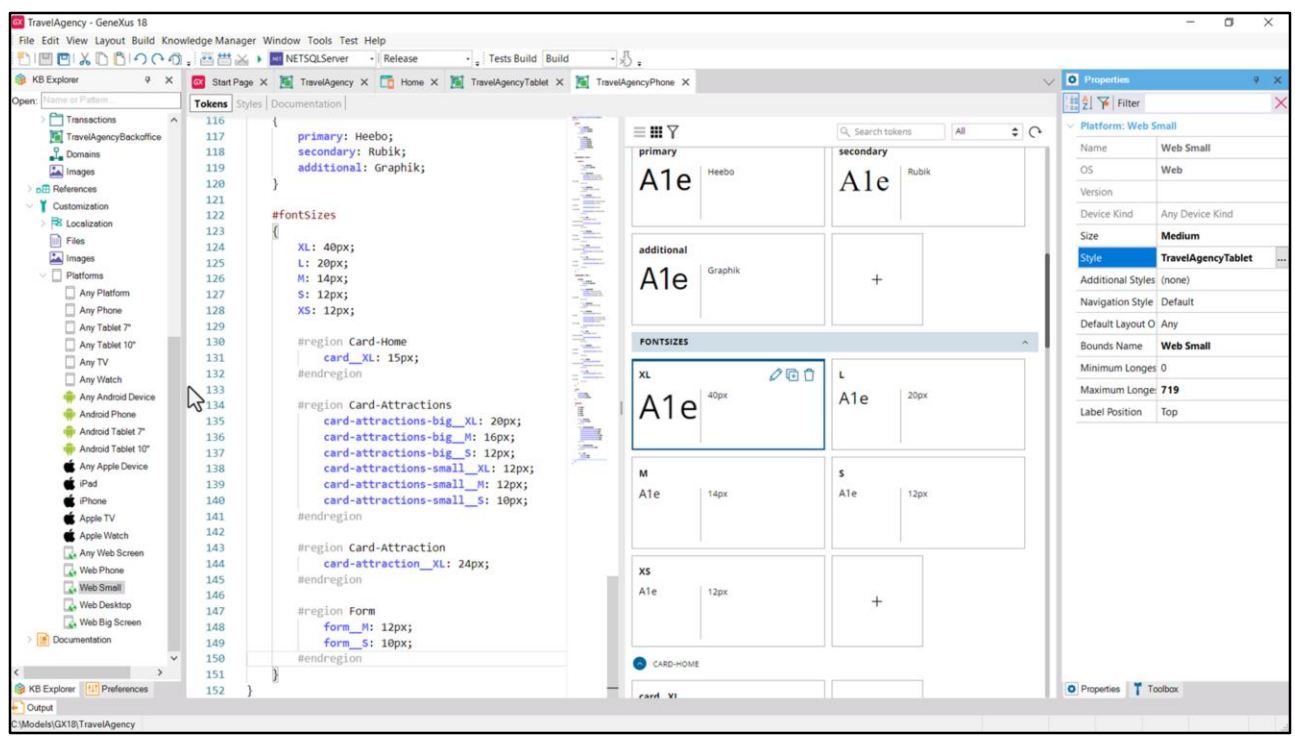

...y aquí por este otro.

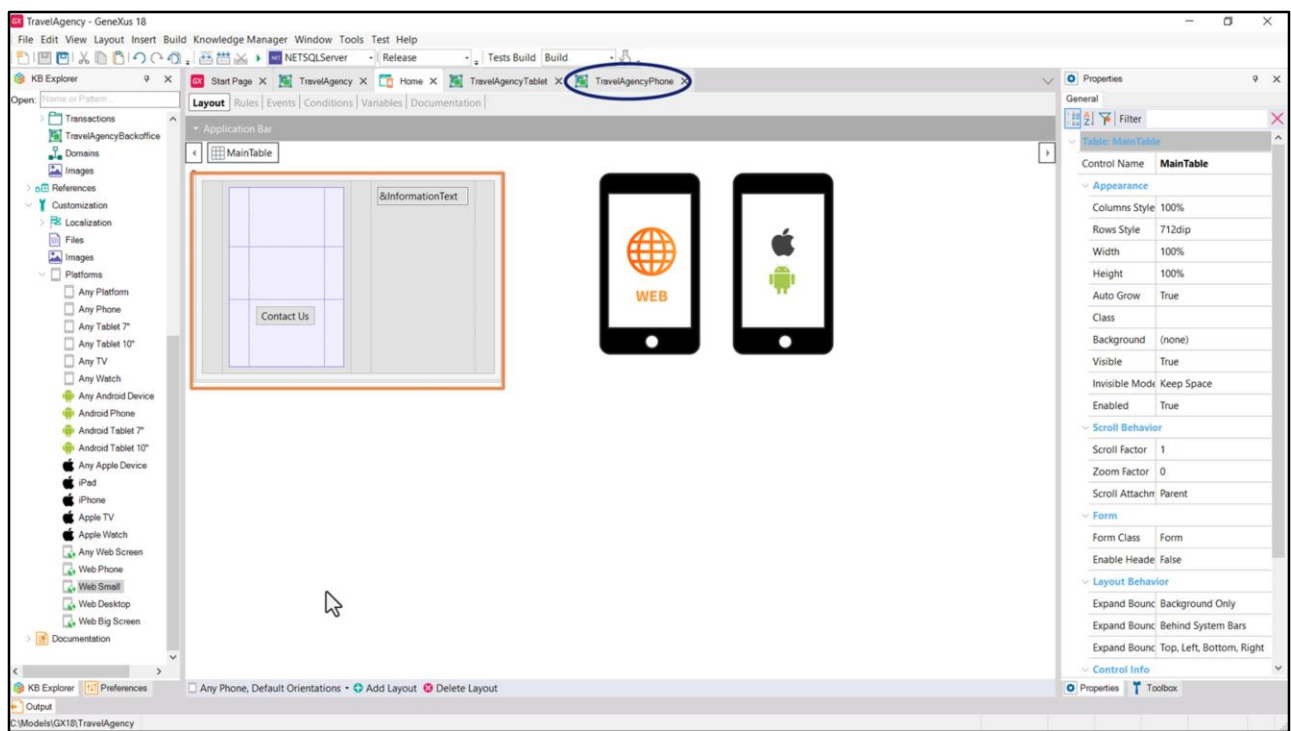

Si pensamos con esta configuración qué pasará cuando ejecutemos nuestro panel Home en un teléfono… el layout que va a elegir, de los dos que hay, va a ser este. No importa si la aplicación es la nativa o es la web, en cualquiera de lo dos casos, como no hay opciones más específicas, este será el layout…

¿Y el DSO que utilizará? Si la aplicación es web, será este… Si la aplicación es para Android… este, es decir, el mismo…

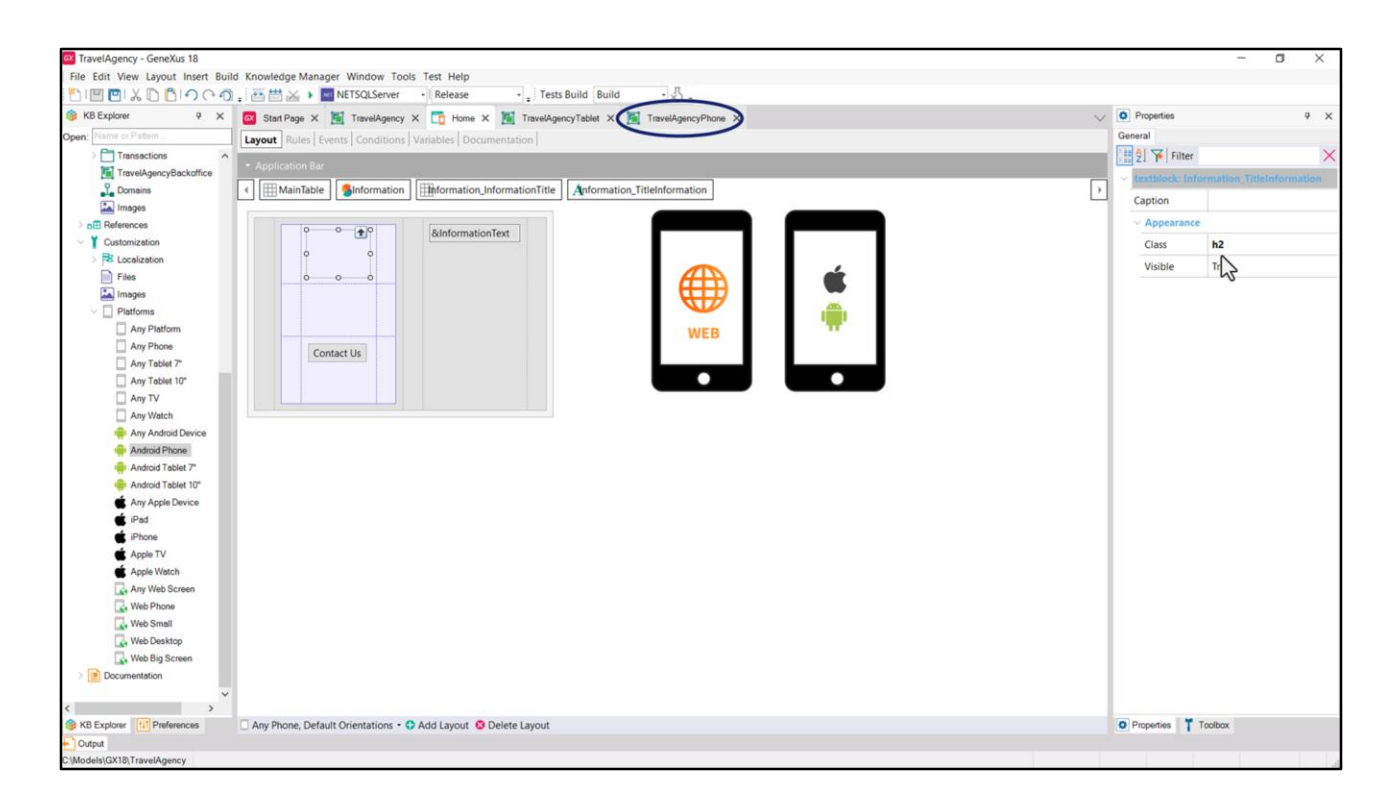

Entonces ¿qué estilo tendrá este texto? El que indique la clase h2… del DSO correspondiente, este…

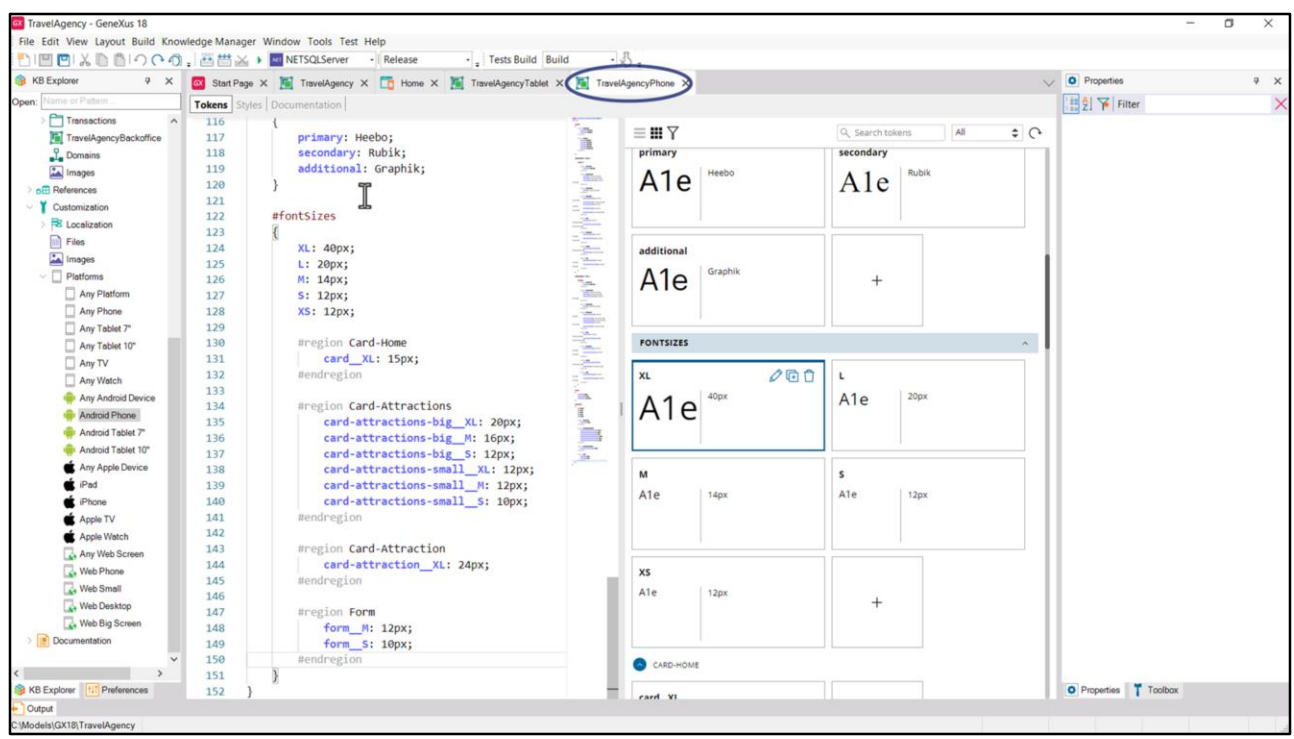

Entonces el tamaño de fuente de ese texto será el que indica este token… que en este DSO vale… 20 píxeles.

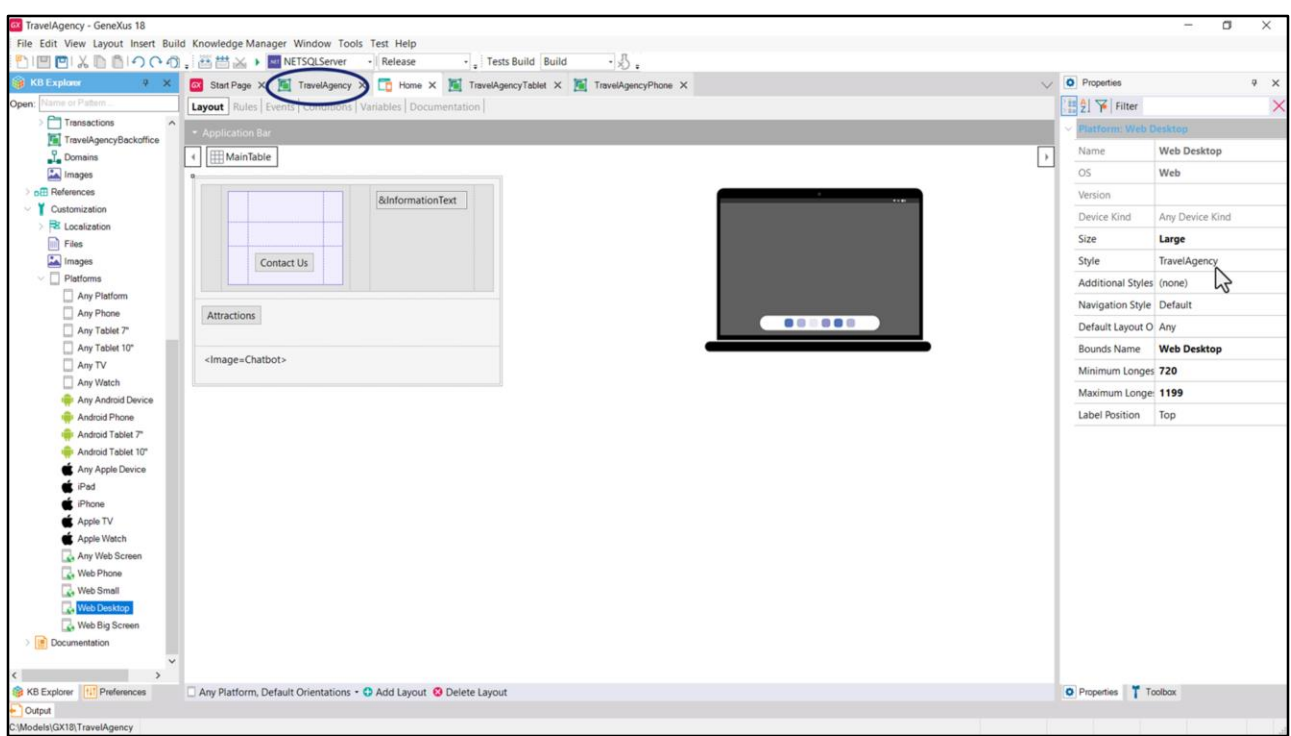

En cambio, si estuviéramos ejecutando en el navegador de una laptop la aplicación web, este será el layout elegido, cuyo estilo corresponderá al de este DSO…

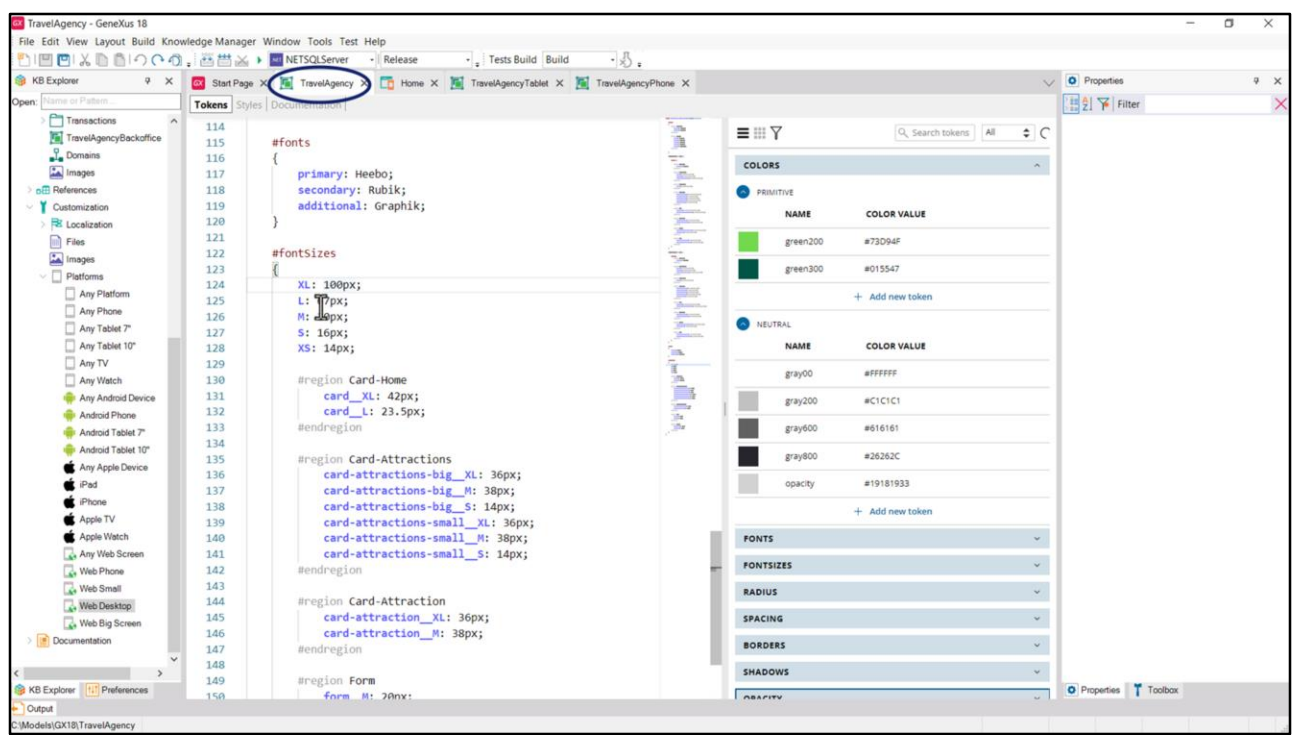

Entonces este texto se estilará de acuerdo a esta clase, que en ese DSO tiene esta definición, idéntica por el momento a la del otro. Lo único que varía es el valor de este token, que aquí será, en cambio, de 67 píxeles.

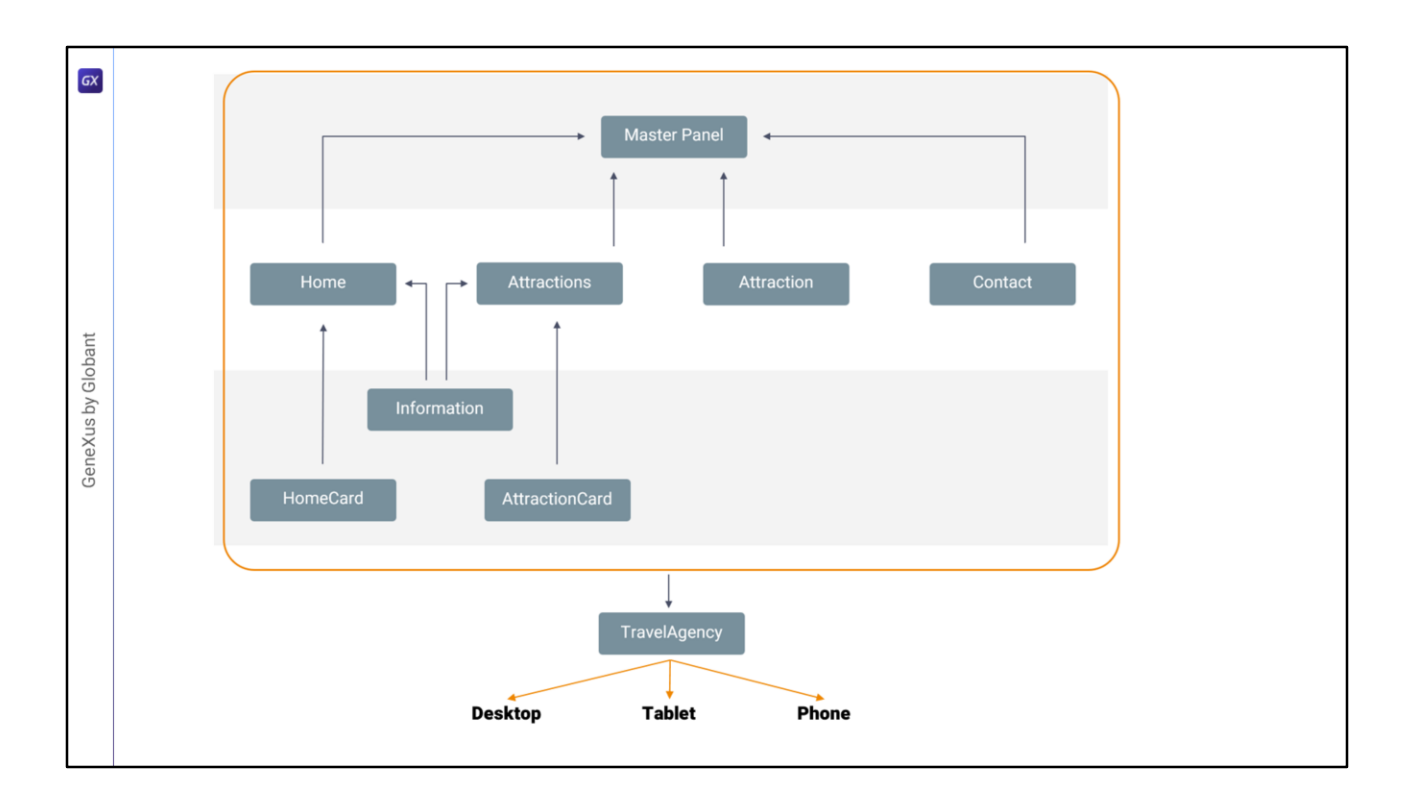

Ustedes ya estarán pensando que si tantas cosas son idénticas entre los 3 DSOs y solo algunas varían…

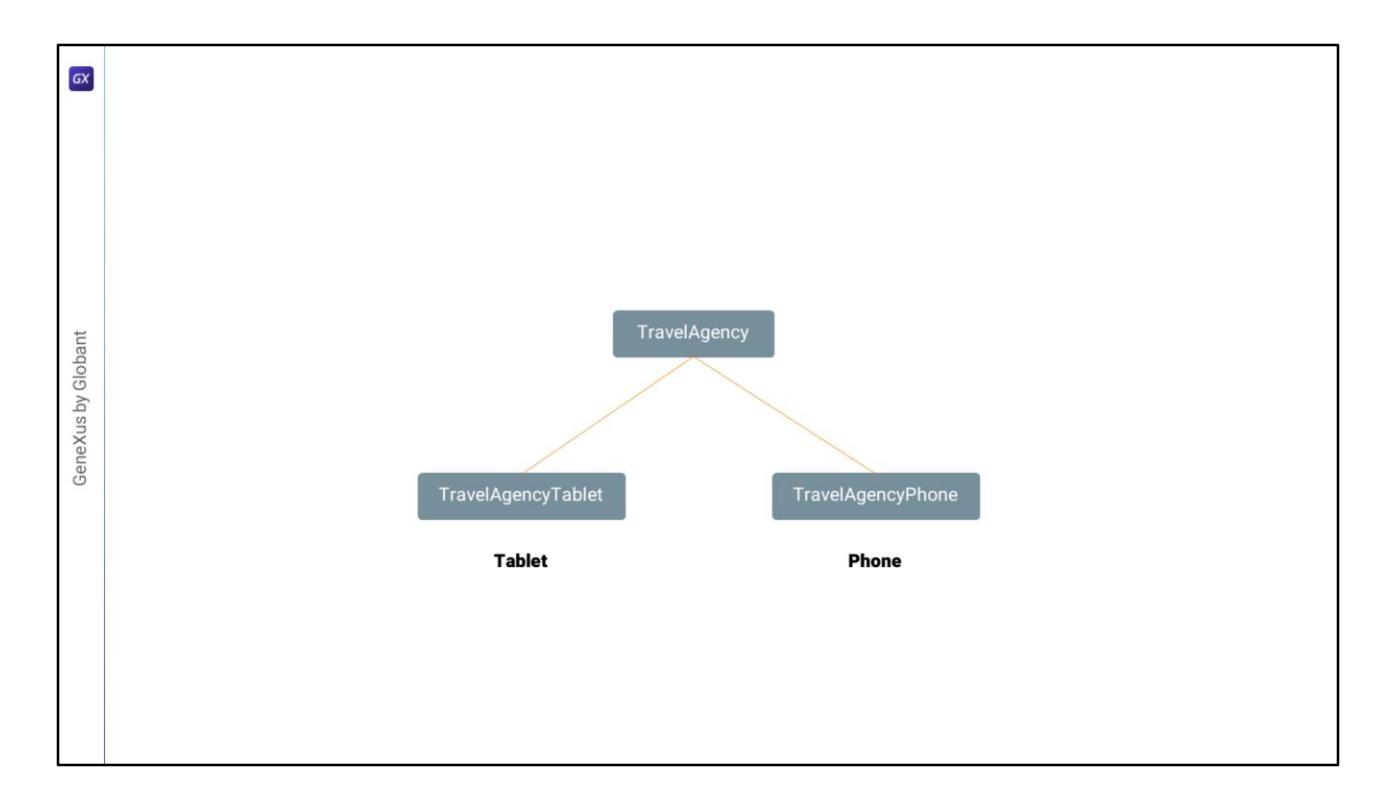

… ¿no convendría reutilizar lo que es idéntico y especializar solo lo que es diferente? La respuesta a eso siempre es SÍ.

Como pensar a la vez todas las variaciones es un poco enloquecedor, en general uno se dedica a una de las versiones, que en nuestro caso es la Desktop y recién cuando termina trabaja con las otras.

Con el estado actual de las cosas, entonces, yo pensaría que el default será nuestro DSO TravelAgency, que es en el que venimos trabajando y que contiene todas las definiciones, y luego en el DSO de Tablet y de Phone importaría todo lo del DSO default y luego especializaría lo que es distinto.

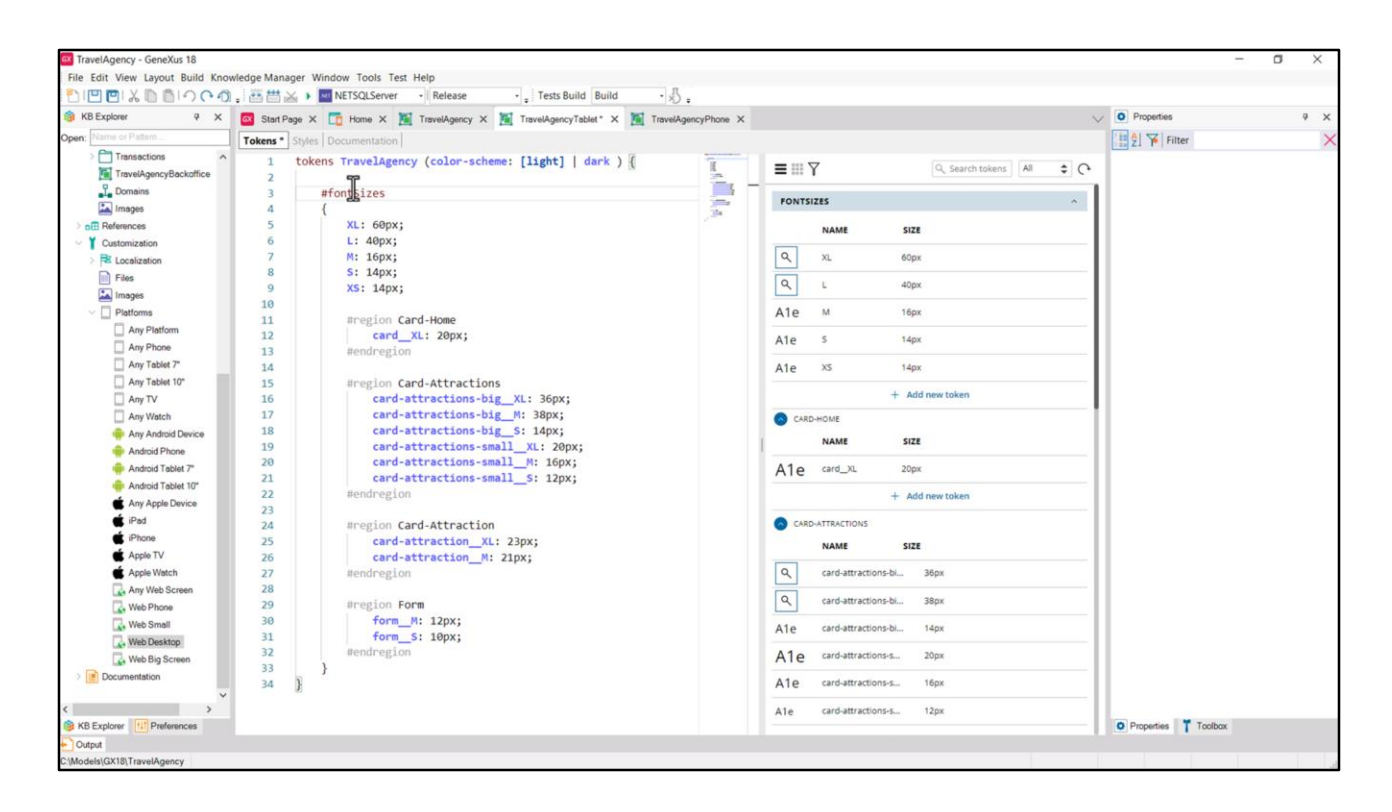

Es decir, haría esto…

Eliminar de aquí todos los tokens que ya están idénticos en TravelAgency…

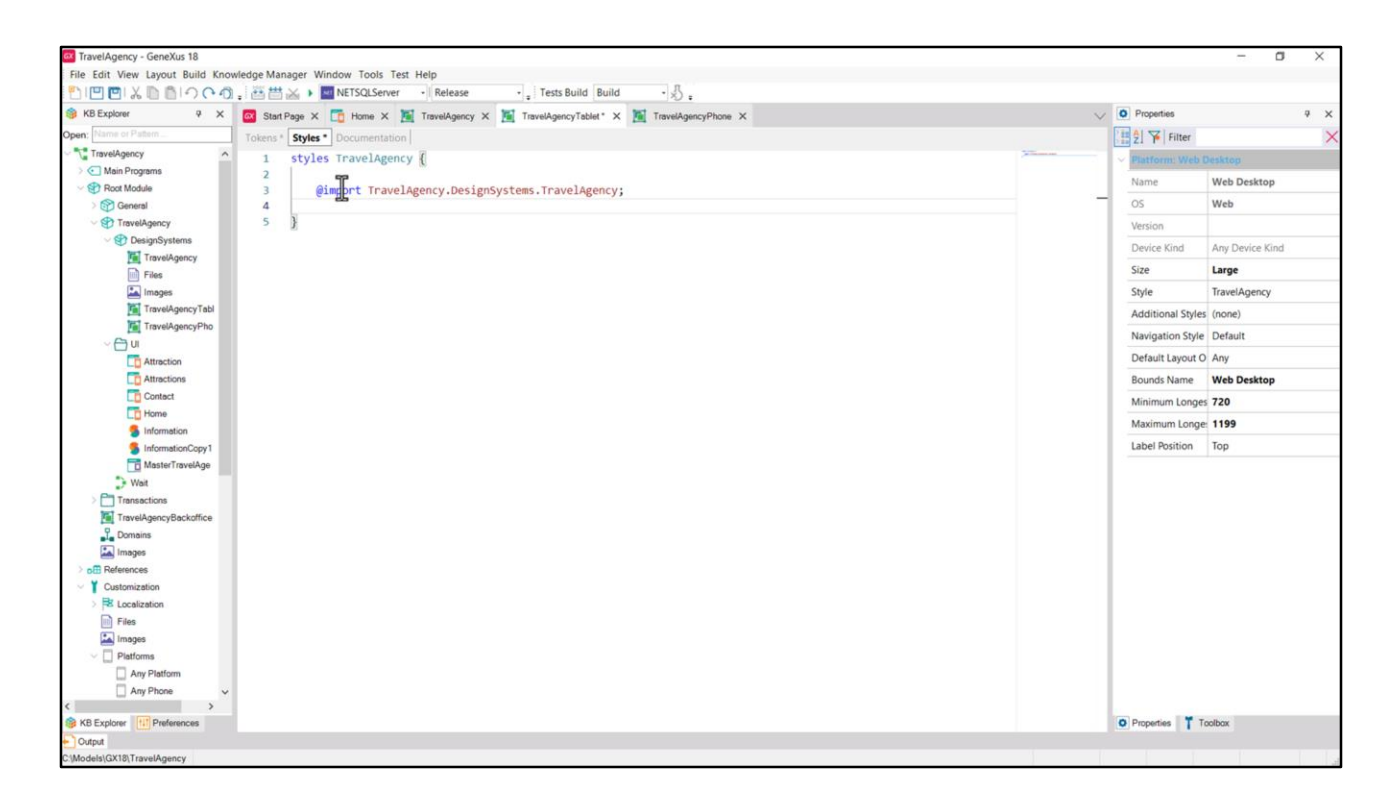

Eliminar todas las definiciones idénticas en la pestaña de Styles, pero importar todo lo del DSO que está en el módulo TravelAgency, submódulo DesignSystems, y se llama TravelAgency (tanto lo de la pestaña de Tokens como de Styles: todo esto estoy importando de TravelAgency).

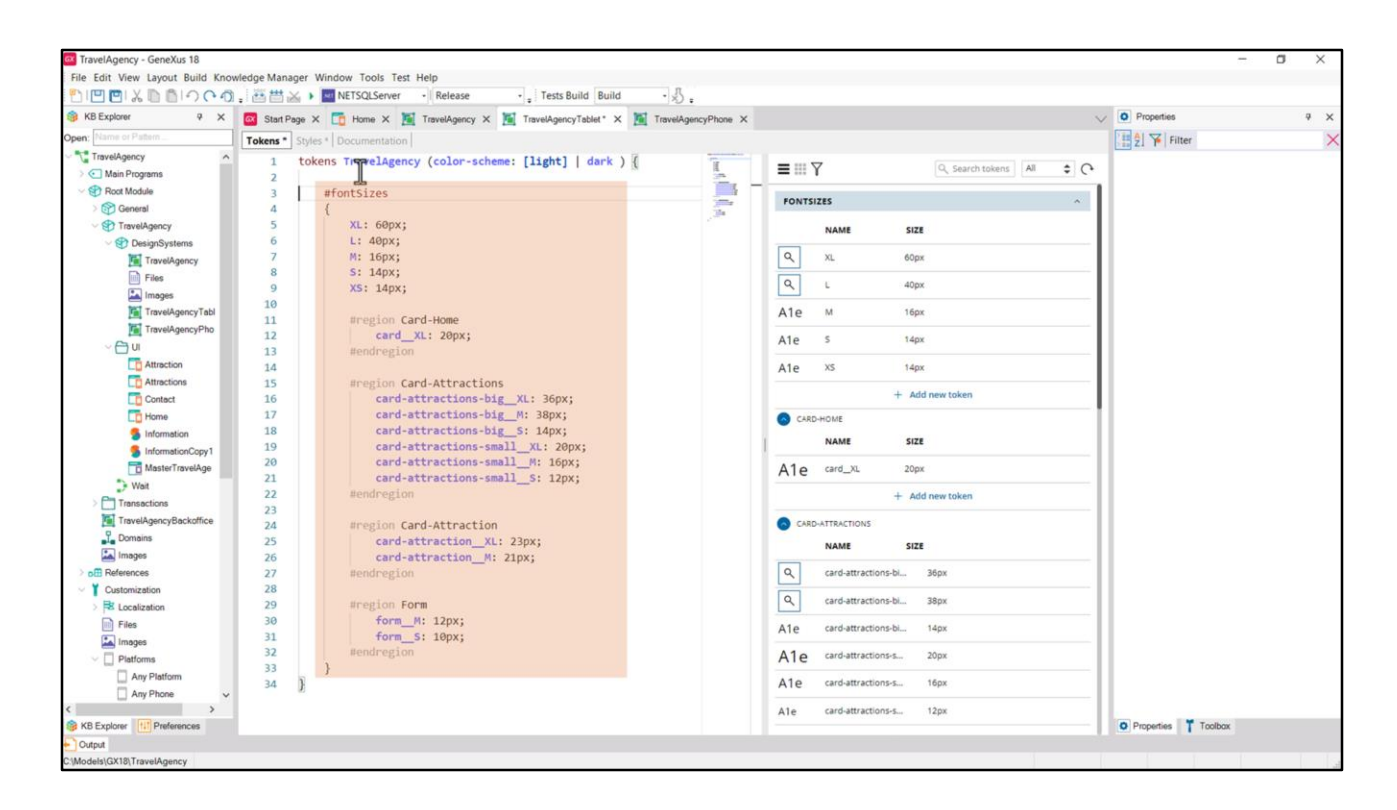

Se importa todo, y se sobreescriben estos tokens.

Y lo mismo haríamos para el otro DSO.

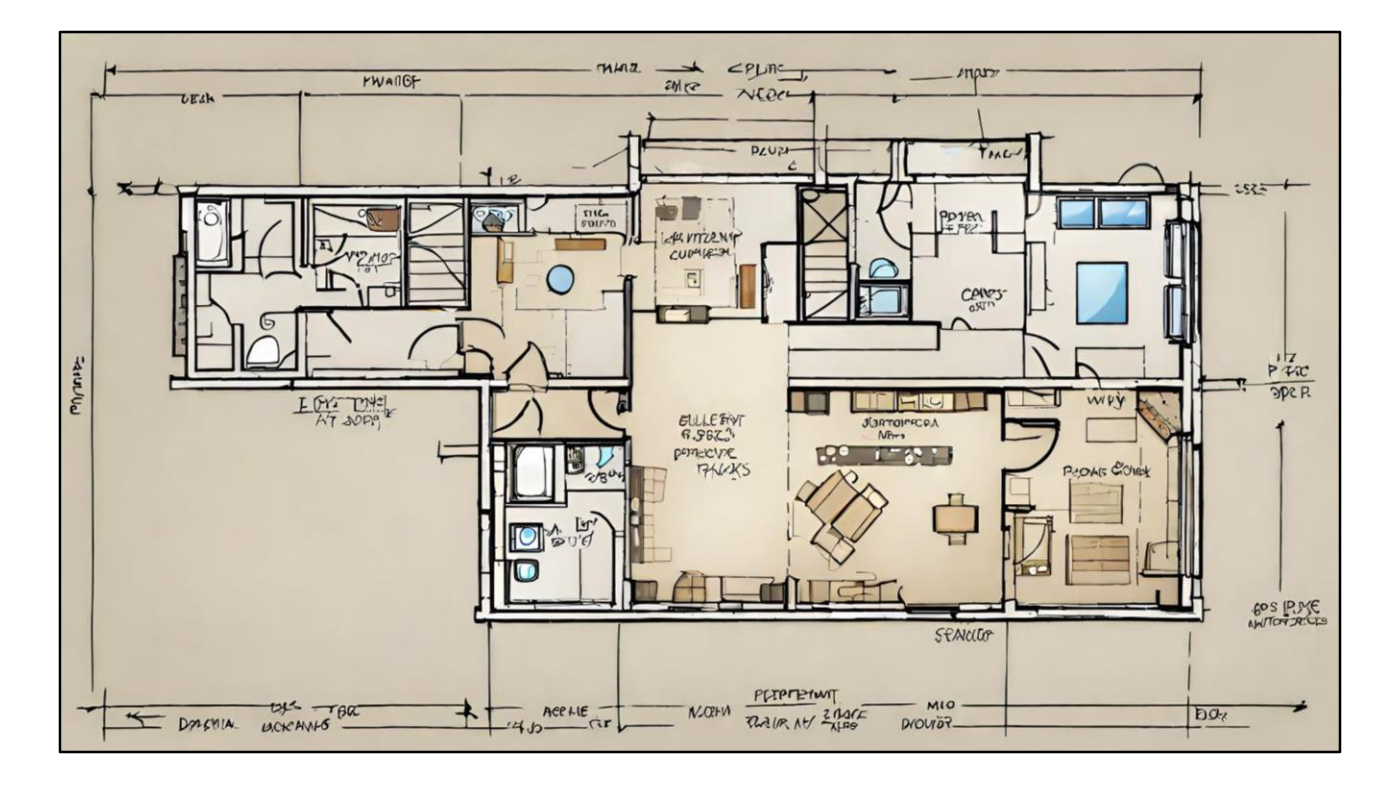

Ustedes a lo mejor se preguntan para qué me metí en este baile si dije que uno arranca por una de las variaciones…

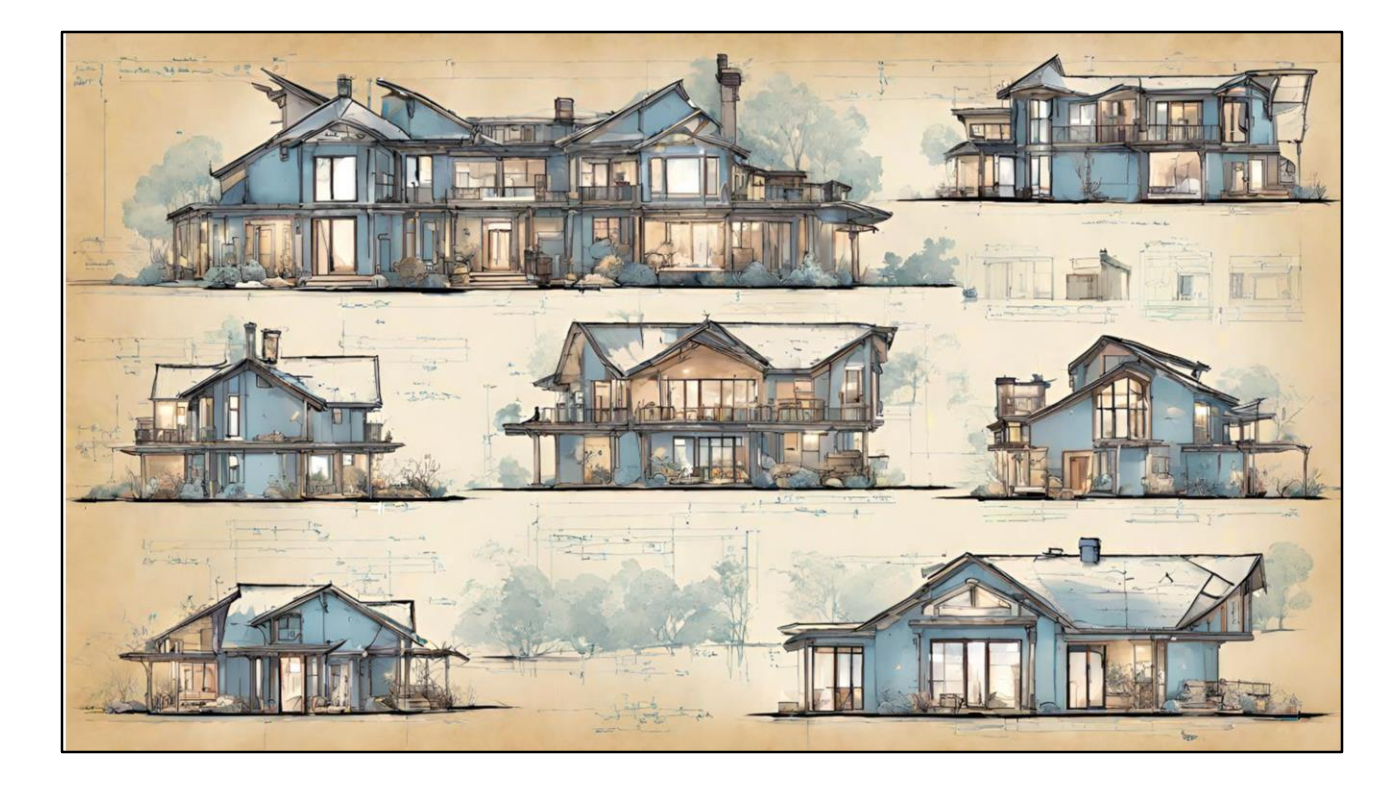

...y recién después desarrolla las otras. Si bien eso es cierto en general...

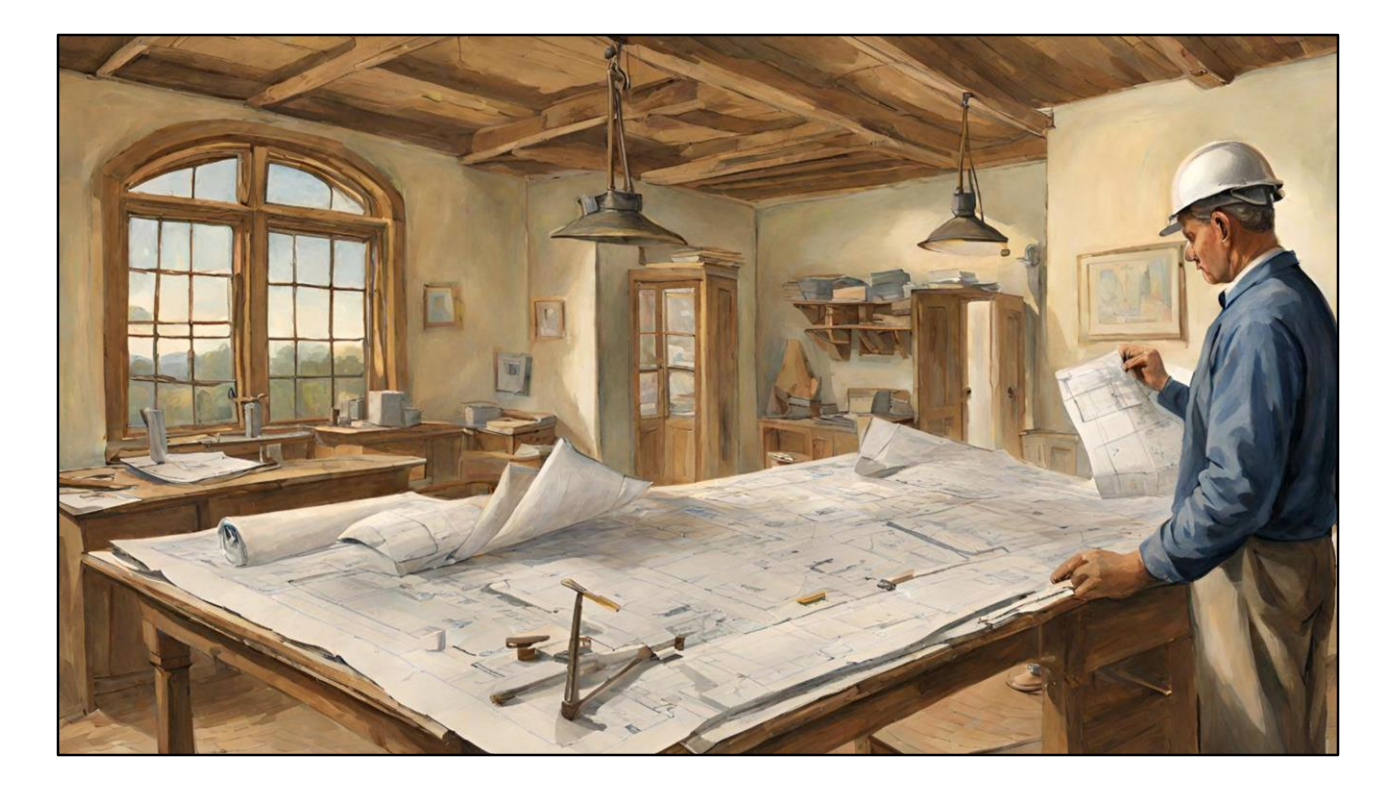

…previsualizar cómo vamos a implementar esas variaciones permite tomar decisiones tempranas que harán más mantenible al sistema luego.

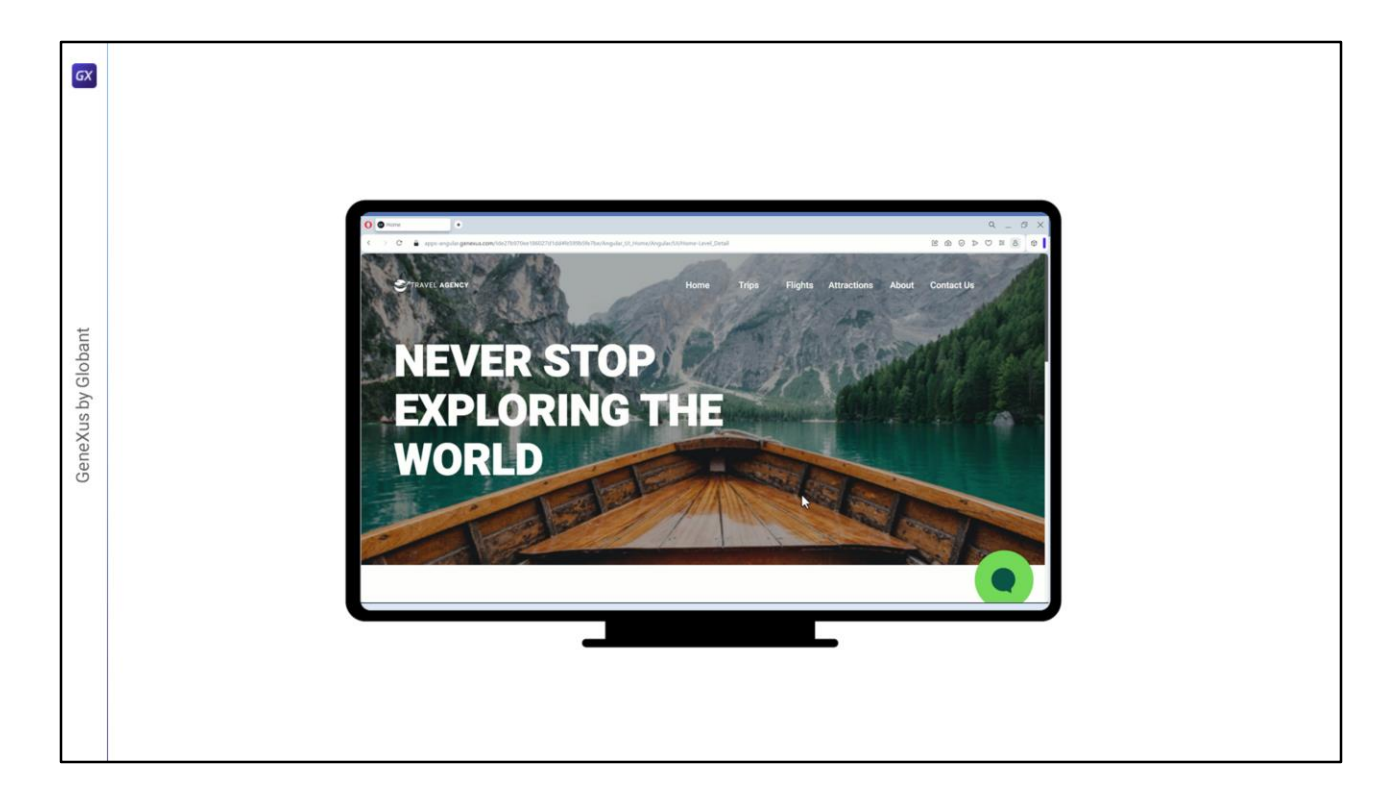

En los próximos videos nos vamos a concentrar en el desarrollo web para Desktop, y recién vamos a volver sobre todo esto al final, cuando encaremos las otras versiones.

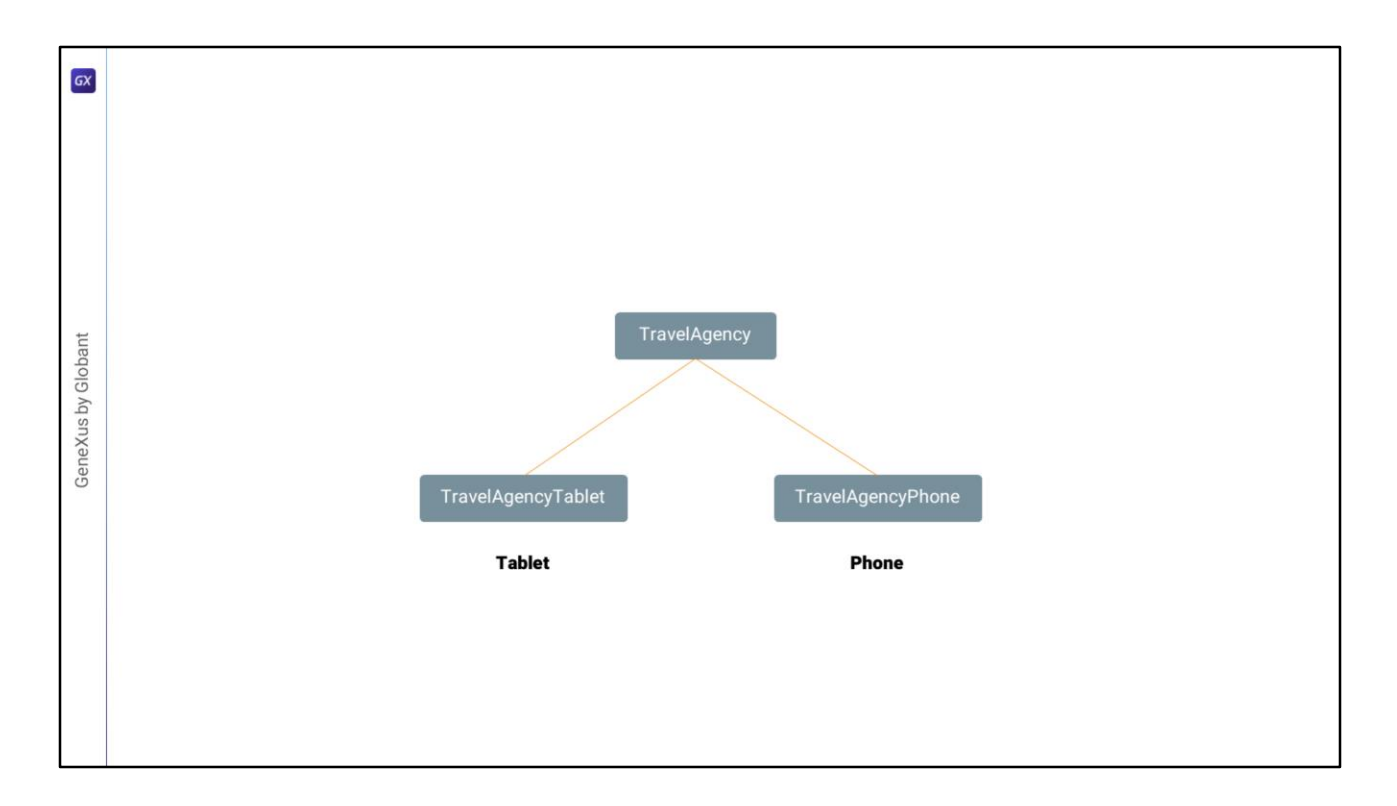

De hecho, creo que no será esta organización exactamente la que voy a terminar eligiendo…

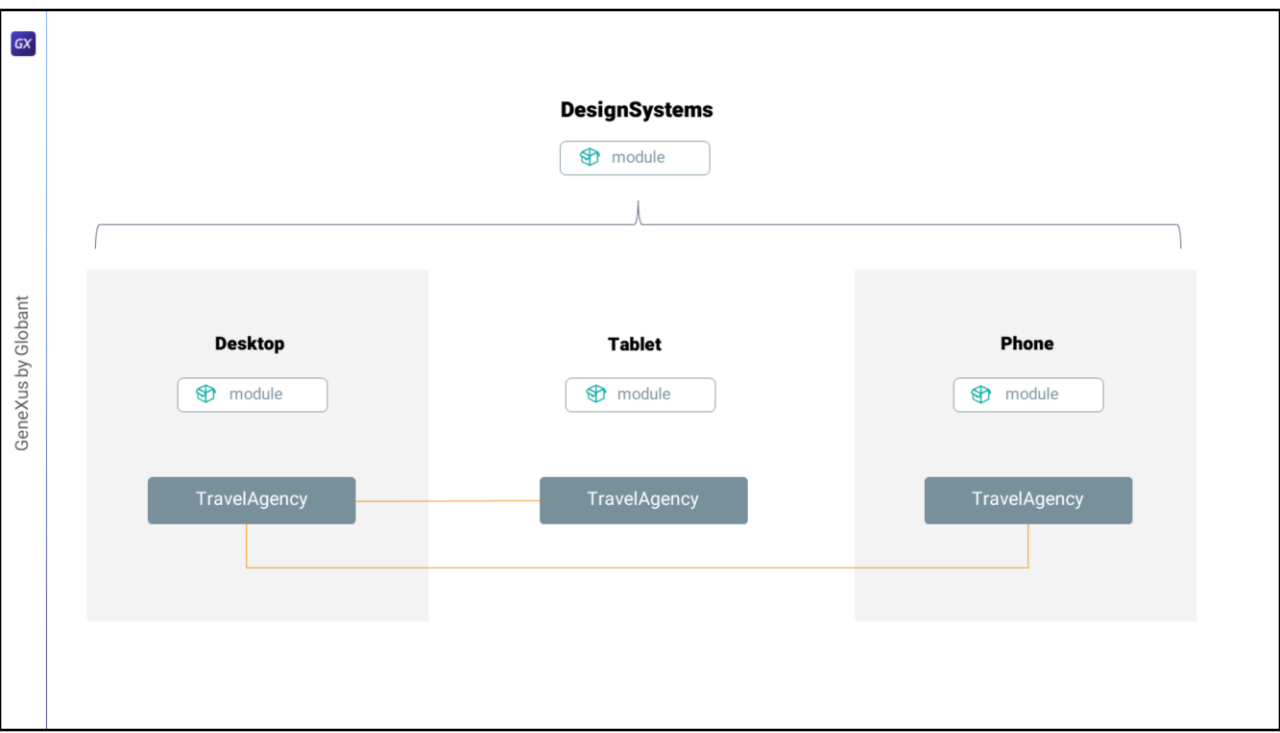

…sino que voy a colocar el Design System para cada variación en un módulo distinto. De esa manera les podré llamar igual (los módulos permiten eso, justamente, que haya objetos entre ellos con el mismo nombre), y cada módulo, conceptualmente, implementará lo mismo, el design system de TravelAgency, pero cada uno para un universo diferente. Uno para desktop, otro para Phone, otro para Tablet. Por supuesto uno será el modelo de los otros, es decir, no serán completamente independientes.

Bueno, pero esto no lo vamos a pensar ahora. Lo dejo simplemente esbozado para analizarlo y resolver más adelante, cuando encaremos estas otras variaciones. Seguimos en el próximo video.

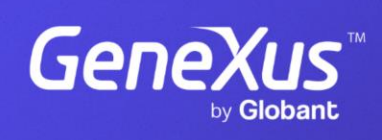

training.genexus.com

GeneXus by Globant